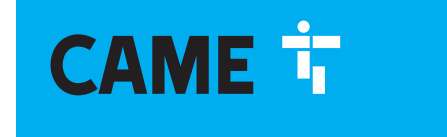

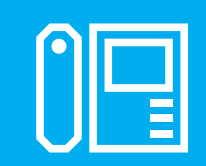

**CAME.COM** 

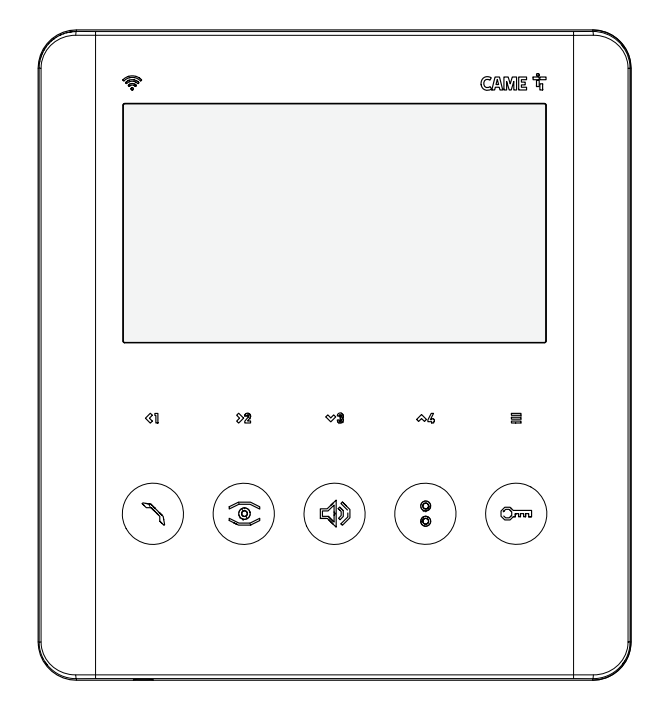

 $C \in$ 

FA01792-EN

EAL

**FC** 

FI

Suomi

## Wi-Fi PLX V Wi-Fi PLX V BF

KÄYTTÖ- JA ASENNUSOHJEET

### YLEISET VAROTOIMENPITEET

Lue nämä käyttöohjeet huolellisesti ennen asentamisen aloittamista ja seuraa laitevalmistajan tarkentamia asennusvaiheita. Asennukset, ohjelmoinnit, käyttöönottamiset ja huoltamiset tulee tehdä vain hyväksytyn ammattilaisen toimesta voimassaolevien lakien mukaisesti. Ennen huolto- tai puhdistustoimenpiteiden aloittamista irrota laitteen sähkönsyöttö. Käytä laitetta vain tarkoitetulla tavalla. Laitteen muu käyttö on haitallista. Came S.p.A. ei korvaa väärinkäytöstä tai virheellisestä asennuksesta johtuvaa vioittumista. Laitevalmistajan toimittama alkuperäispaketointi tulee kuljettaa suljetussa tilassa (junavaunu, kontti, suljetut kulkuneuvot). Jos laite vioittuu lopeta laitteen käyttö ja ota yhteyttä asiakaspalveluun https://www.came.com/global/en/contact-us tai soittamalla verkkosivuilta löytyvään puhelinnumeroon. Valmistuspäivä löytyy laitteeseen tulostetusta tuotetarrasta. Jos tarpeen, ota yhteyttä https://www.came.com/global/en/contact-us. Yleiset sopimusehdot on lueteltu virallisessa Came-hinnastossa.

### **Yleisiä Varotoimenpiteitä laitteen etäkäytössä**

Joitakin toimintoja järjestelmässä on mahdollista hallita etänä käyttäen älypuhelinta tai tablettia siihen tarkoitetuilla ohjelmistoilla. Jotta järjestelmää voi käyttää etänä, laitteen tulee olla yhdistettynä internettiin kodin Wi-Fi verkon kautta. Tämän kaltainen järjestelmä tarvitsee hyvälaatuisen Wi-Fi signaalin toimiakseen kunnolla. Käyttäjällä tulee olla kiinteä internetyhteys palveluntarjoajalta. Yhteyden tulee tukea laitteen tuottamaa verkkoliikennettä eikä yhteys saa estää VoiP-liikennettä. Älypuhelimen tai tabletin tulee tukea VoiP-sovelluksia. Laitteen etäkäyttö saattaa kerryttää älypuhelimen/ tabletin/kodin verkonkäyttömaksuja. Verkon käytön maksut kuuluvat loppukäyttäjälle.

Lailliset viittaukset

Tämä tuote on valmistettu voimassaolevien lakien ja standardien mukaisesti.

### **FCC**

Tämä laite noudattaa FCC:n osaa 15. Käyttötoiminta on kahden ehdon alaisena:

-Laite ei saa tuottaa haitallista häiriösignaalia, ja

-Laitteen täytyy vastaanottaa mahdollisia häiriösignaaleja, mukaan lukien häiriö joka voi aiheuttaa tarkoitetun vastaista toimintaa. Laitteeseen tehdyt vaihdot ja muunnokset ilman Came S.p.A:n erillistä hyväksyntää saattavat mitätöidä FCC:n myöntämät oikeudet laitteen käytölle. Laite on testattu ja todettu noudattavan B-luokituksen digitaalisen laitteen rajoituksia FCC:n osan 15 mukaisesti. Nämä rajoitukset on suunniteltu suojaamaan haitallisia häiriösignaaleja vastaan asuinalueella. Tämä laite tuottaa, vastaanottaa ja mahdollisesti säteilee radioaaltoenergiaa joka ohjeidenvastaisesti asennettu saattaa aiheuttaa haitallisia häiriöitä radioviestinnässä. On kuitenkin mahdollista, että häiriötä voi ilmetä tietyissä asennuksissa. Jos laitteisto tuottaa haitallista häiriösignaalia radion tai television vastaanottimessa, mikä voidaan varmentaa sammuttamalla laitteisto ja käynnistämällä se uudestaan, kehotetaan käyttäjää korjaamaan mahdollinen häiriö seuraavin keinoin:

- Uudelleensuuntaa tai sijoita vastaanottava antenni.

- Lisää laitteiston ja vastaanottimen välistä etäisyyttä.
- Vaihda laitteisto eri pistokkeseen tai sähköpiiriin jossa vastaanotin on.

- Ota yhteys jälleenmyyjään tai kokeneeseen radio/TV-asiantuntijaan. RED

Came S.p.A. julistaa, että tässä ohjekirjassa kuvailtu laite noudattaa EU:n direktiiviä 2014/53/EU ja Radio Equipment Regulations 2017-säädöstä. Täysi EC noudatustieto ja UKCA merkintätieto löytyy sivuilta www.came.com

### **Laitteen puhdistaminen**

Käytä laitteen puhdistamiseen vain pehmeää, hieman kosteaa liinaa. Kostuta liinaa vedellä tai laimennetulla ammoniakkivedellä. Vaihtoehtoisesti käytä öljypohjaista saippua (esim. Marseille saippuaa) tai hellävaraista meikinpoistoainetta. Pyyhi aina lopuksi laite kostealla liinalla (kostutettu vain vedellä). Älä koskaan käytä alkoholipohjaisia liuottimia tai tensidiliuottimia.

Purkaminen ja hävittäminen

Hävitä laite ja sen pakkaus vastuullisesti sen käyttöiän päättyessä voimassaolevien paikallisten lakien ja säädösten mukaisesti. Kierrätettävät osat on merkattu materiaalimerkillä ja ID:llä.

Tiedot tässä ohjekirjassa saattavat muuttua ilman huomautusta. Mittayksiköt ovat ilmoitettu millimetreissä, ellei toisin mainita.

### TUOTEDATA JA SELOSTUKSET

### **Kuvaus**

Wi-Fi PLX V (840CH-0130)

Hands-free videovastauskoje hipaisupainikkeilla, 5'' LCD-näytöllä, 4 painiketta sisäpuhelin tai lisätoimintojen ohjaamiseen. Painike soittoäänen säätämiseen/poistamiseen. Varustettu Wi-fi yhteydellä.

Wi-Fi PLX V BF (840CH-0140)

Hands-free videovastauskoje hipaisupainikkeilla, 5'' LCD-näytöllä, 4 painiketta sisäpuhelin tai lisätoimintojen ohjaamiseen. Painike soittoäänen säätämiseen/poistamiseen. Varustettu Wi-fi yhteydellä. Varustettu kuulovammaisille tarkoitetulla induktiosilmukalla.

### Kuvaus laitteen eri osista

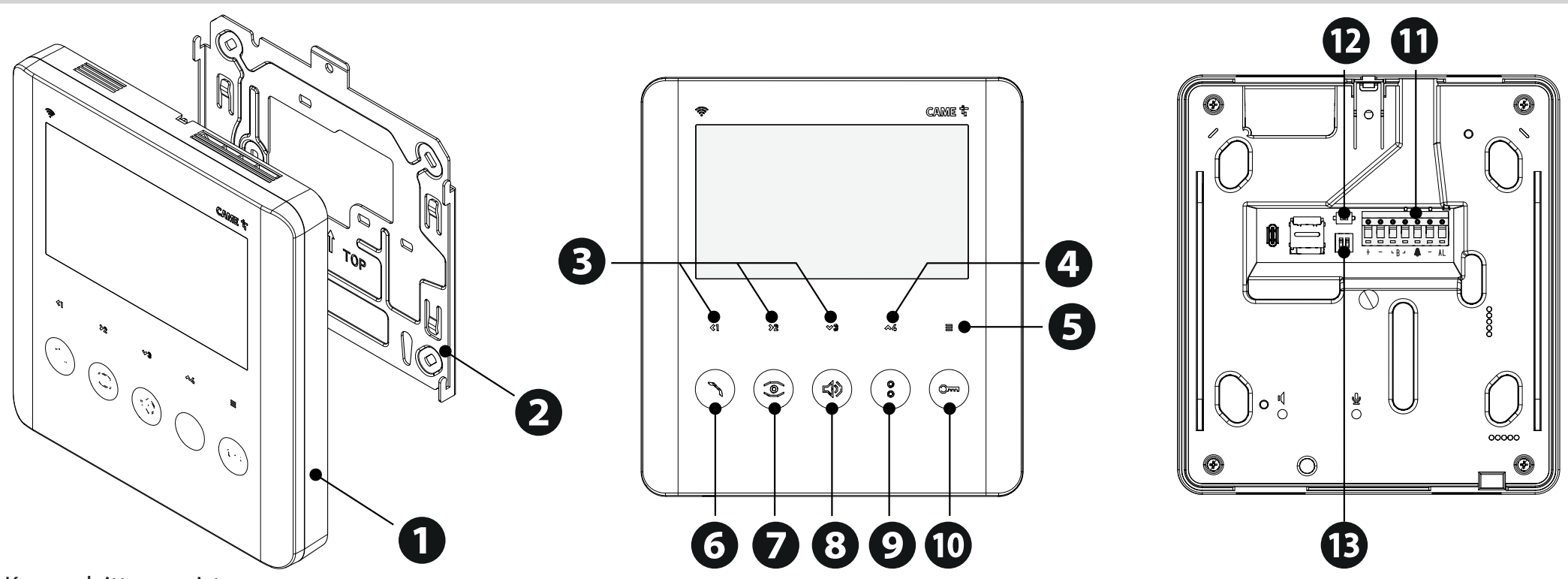

Kuvaus laitteen osista.

- 1. Wi-fi PLX V Vastauskoje
- 2. Seinä-asennusteline

3. Kommunikointipainikkeet sisäisille numeroille (SISÄPUHELIN), lisätoimintojen ohjaukseen (AUX) ja päävalikon navigointiin (OSD). (Sisäpuhelin ja AUX-toiminnot voidaan valita vastauspuhelimen OSD-valikosta.)

- 4. Vaihtoehtoinen toiminto tai lisätoiminnon (AUX) 5 ohjauspainike
- 5. OSD-valikon aktivointi- ja selauspainike
- 6. Käynnistä/Sammuta kommunikointi- ja lähetyspainike PANIIKKISIGNAALILLE.
- 7. Aktivoi ja valitse ovikojeen AUTOMAATTINEN OVENAUKAISU-toiminto.
- 8. Audion asetusten painike.
- 9. Lisätoiminnon ohjauksen- (AUX2) ja 'Vahtimestarin'-kutsupainike.\*

\*Pidä painiketta pohjassa lähettääksesi tunnistesarjanumeron ohjelmointityökaluun.

- 10. Ovenavaus- ja Portin avauspainike.
- 11. Riviliitin kytkennöille.
- 12. RESET-painike.

13. DIP-kytkin asettamaan KIT/BUILDING-tilat, sekä väylän sulkuvastus.

RESET-painike.

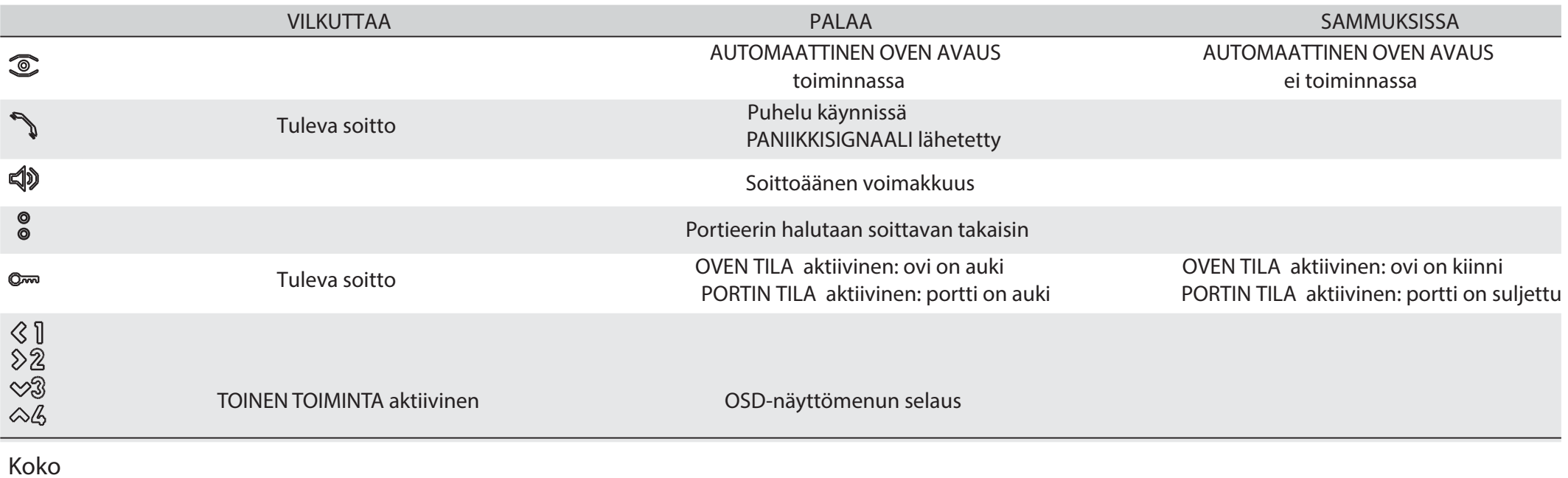

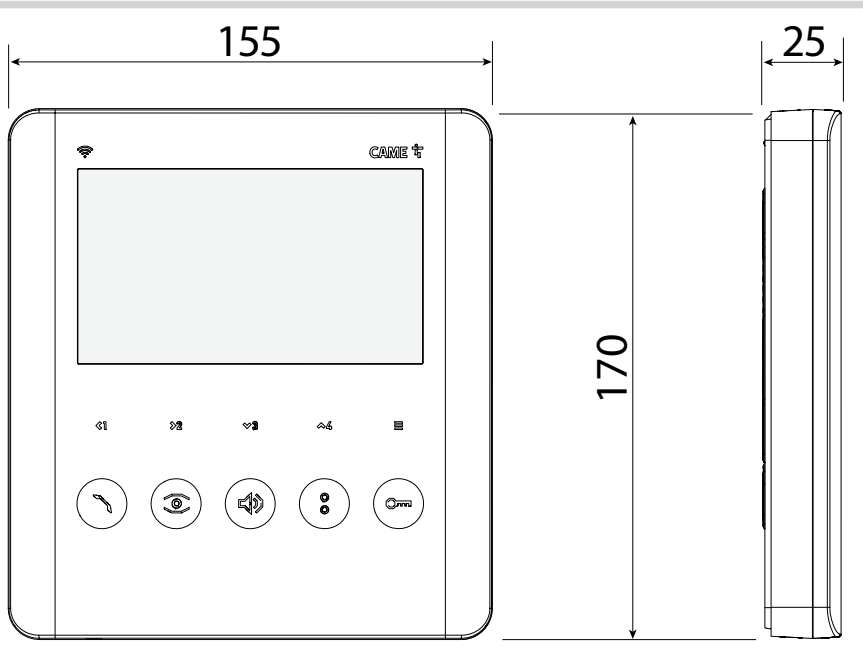

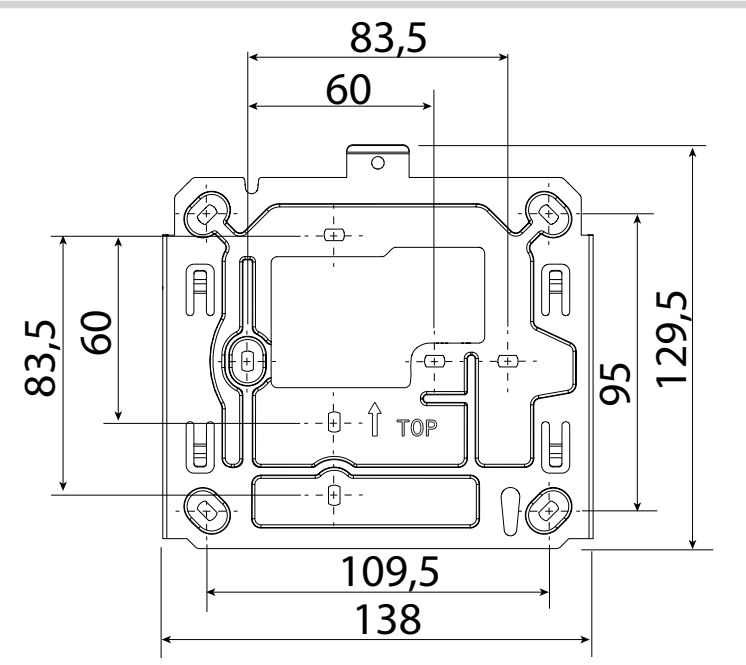

### Tekniset tiedot

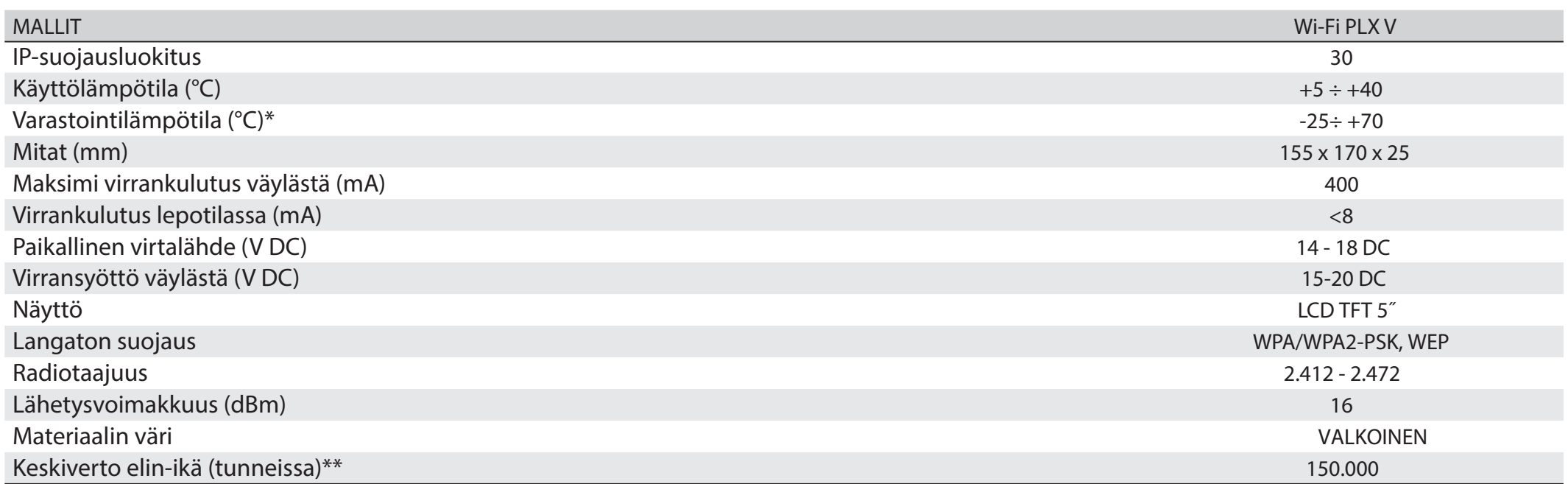

\*Pidä laitetta huoneenlämmössä ennen asennusta, jos laite on kuljetuksessa tai varastoinnissa ollut erittäin kylmissä, tai lämpimissä oloissa. \*\*Keskiverto elin-ikä tulee ymmärtää ainoastaan viitteellisenä arviona. Se kattaa normaalin käytön perus-olosuhteissa, olettaen, että laite on asennettu ja huollettu CAME:n teknisen ohjeistuksen mukaisesti. Keskiverto elin-ikään vaikuttaa, mukaan lukien huomattavasti, muut tekijät kuten ilmasto- ja ympäristötekijät. Keskiverto elin-ikää ei tule sekoittaa tuotteen takuuaikaan.

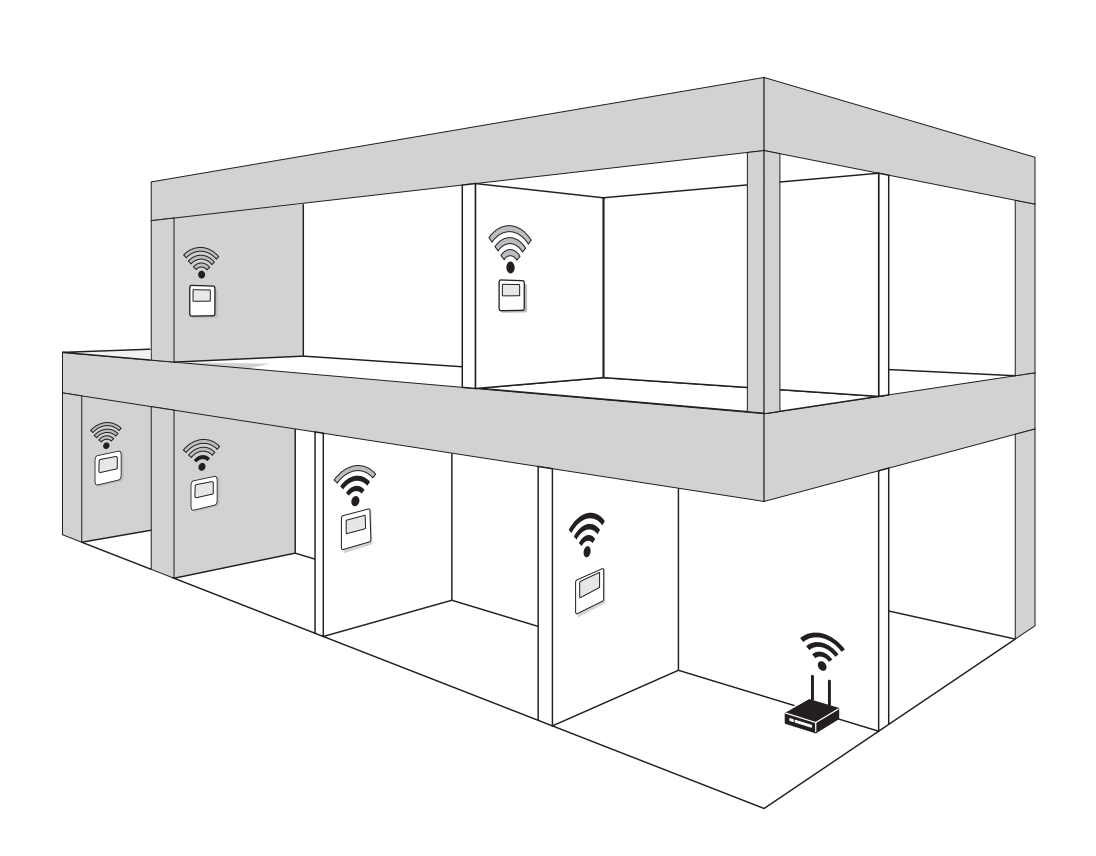

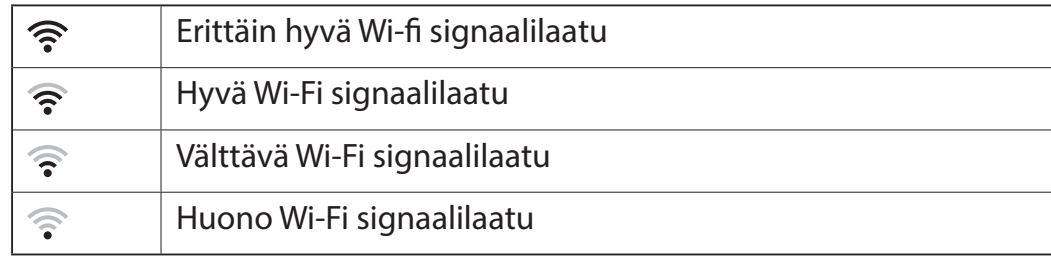

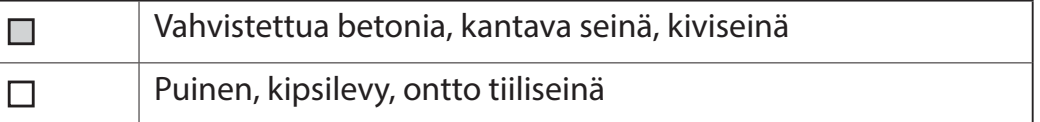

- Asenna vastauskoje erilleen metalliesineistä jotka voivat haitata signaalia ja erilleen laitteista jotka tuottavat magneettikenttiä.
- Asenna vastauskoje erilleen metalliesineistä jotka voivat haitata signaalia ja erilleen laitteista jotka tuottavat magneettikenttiä.
- Jos vastauskoje asennetaan tilaan joka on Wi-Fi-signaalin katvealueella tai signaali ei ole tarpeeksi vahva, lisää signaalinvahvistin.

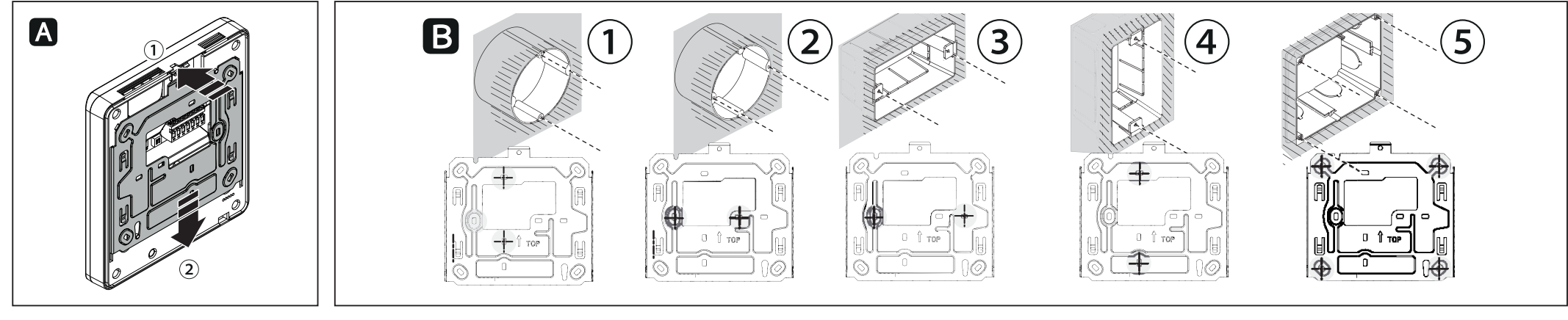

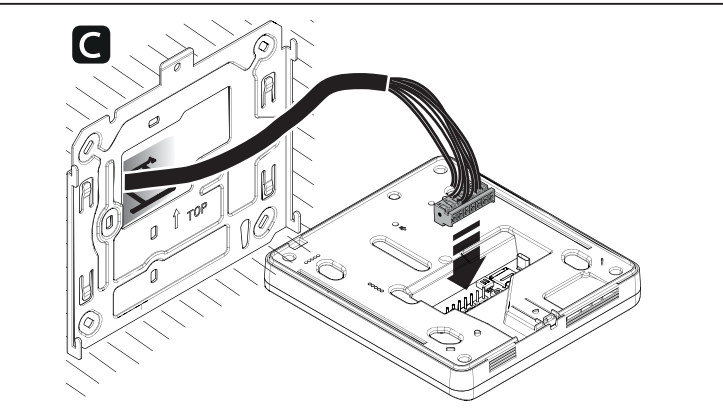

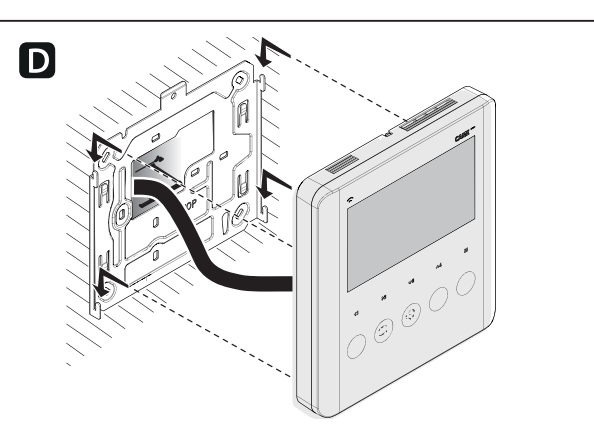

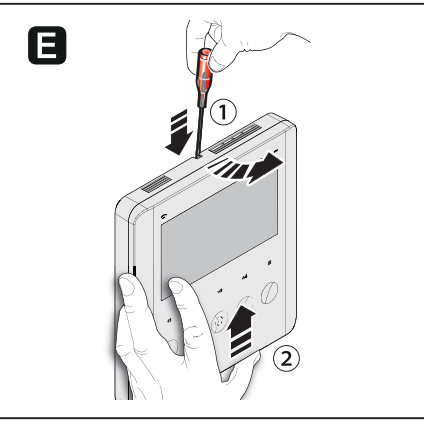

- **A** Paina pientä muovikielekettä ja liu'uta seinäasennusteline irti laitteesta.
- **B** Kiinnitä seinäasennusteline rasiapohjaan tai koteloon.
- Huomioi TOP-merkkinuoli.
- 
- <sup>①②</sup> Pyöreä rasiapohja (Ø 60mm putki) <sup>③</sup> Suorakulmainen vaaka-asennettu rasiapohja 503. <sup>④</sup> Suorakulmainen pystyasennettu rasiapohja 503. <sup>⑤</sup> Ophera-rasiapohja (PHI).
- 
- 
- Rasiapohjan tulee olla asennettuna loppukäyttäjälle sopivalle korkeudelle.
- Vältä kiristämästä ruuveja liikaa.
- **C** Tee tarvittavat kytkennät ja säädä DIP-kytkin oikeille asetuksille.
- **D** Kiinnitä laite seinäasennustelineeseen.
- **E** Irrottaaksesi laitteen liu'uta laitteen yläosassa olevaa muovikielekettä esim. ruuvimeisselillä itseä kohden ja liu'uta laitetta ylöspäin.

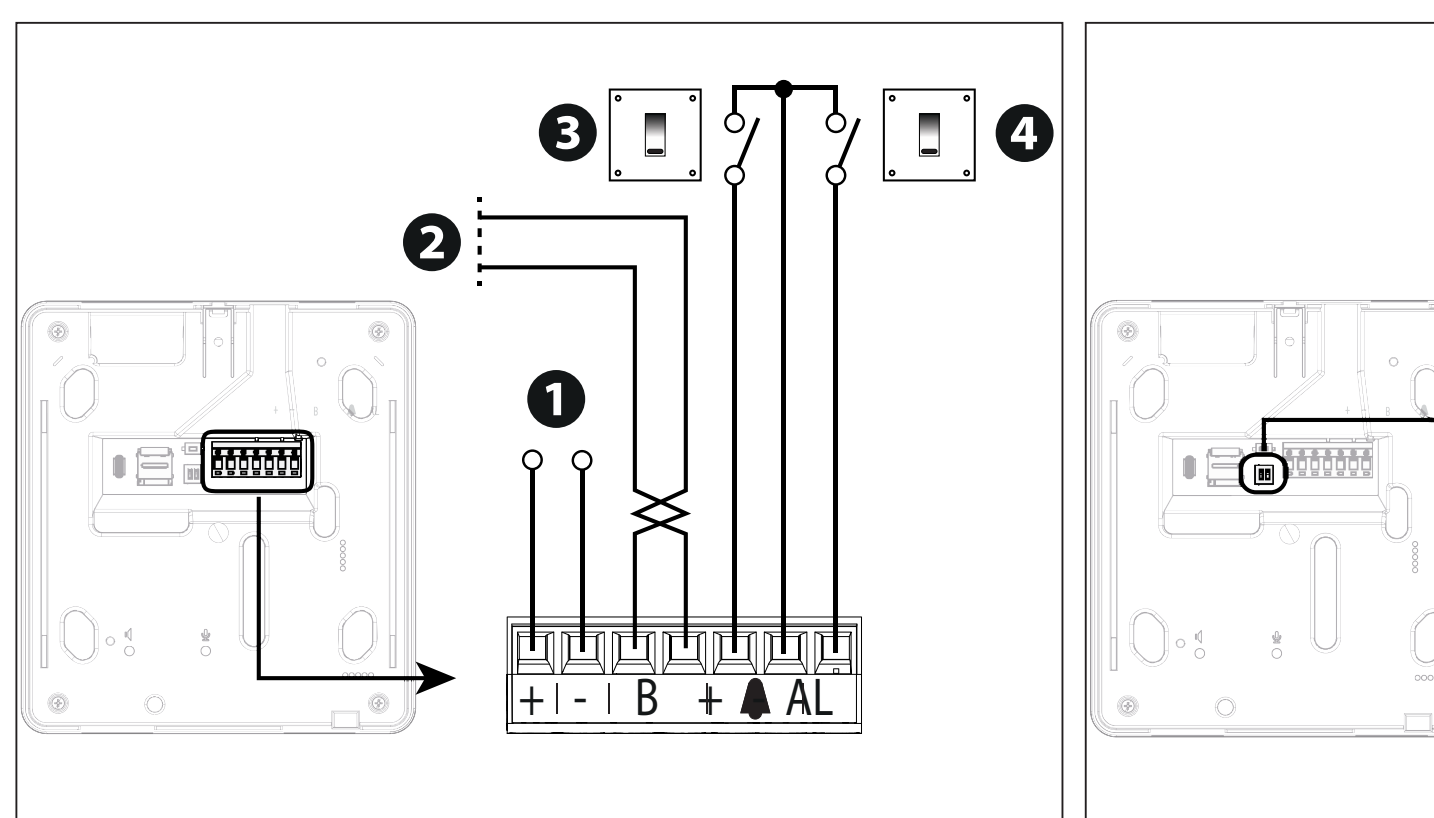

6 ON ON 2 1 2 1KIT BUILDING  $\bigodot$ **ON** ON 2 2 OFFF ON

Riviliittimen kytkennät

**1** Paikallisen virtalähteen sisäänmeno 14 – 18 V DC

- **2** Väylän sisäänmeno
- **3** Ovikellon sisäänmeno

**4** Hälytyksen sisäänmeno.

DIP-kytkimen toiminnot

**5** DIP-kytkin 1 – KIT/BUILDING-tila

**6** DIP-kytkin 2 – Sulkuvastus

Kytke sulkuvastus päälle aina väylän viimeisessä vastauskojeessa..

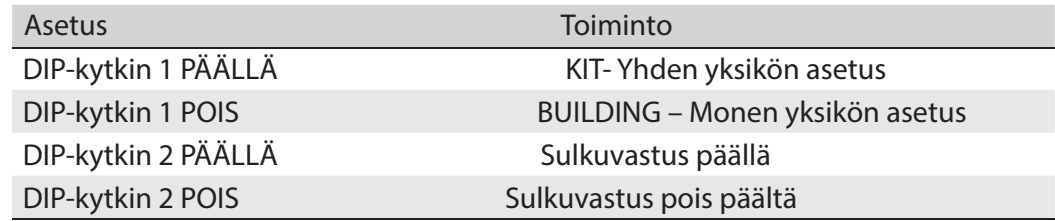

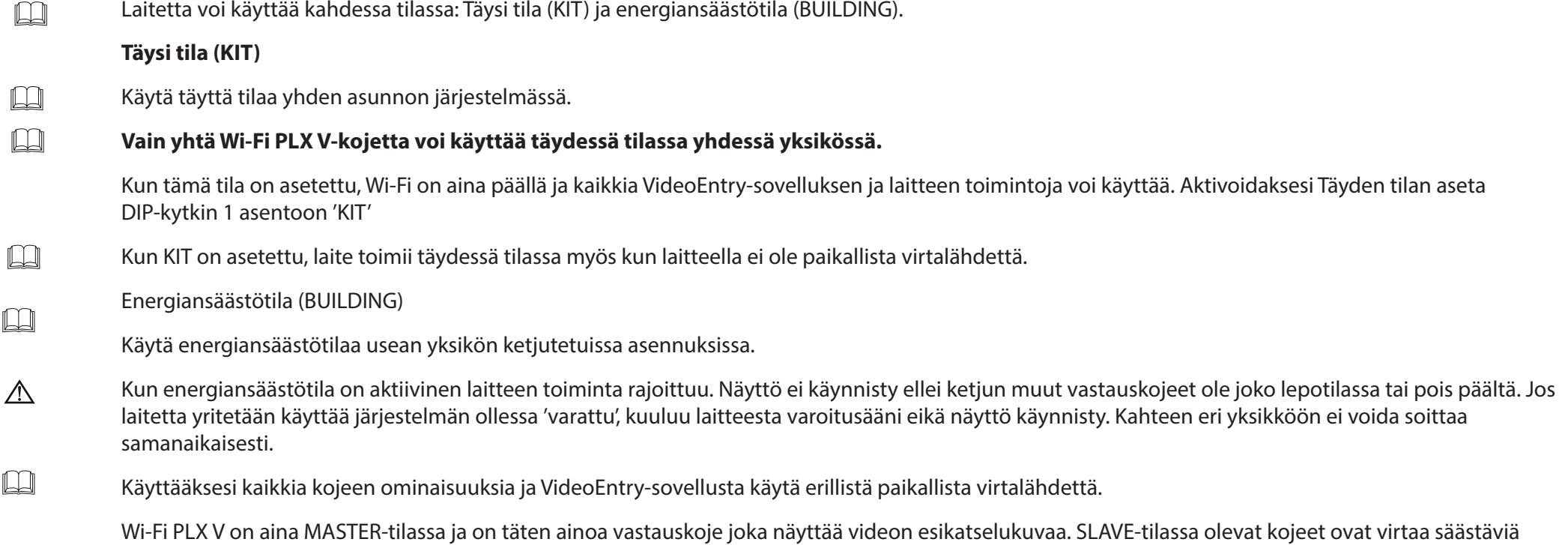

### Järjestelmän rajoitukset

### Vanhaa järjestelmää uusittaessa yksi Wi-Fi PLX V-koje vastaa neljää sisäistä vastauskojetta

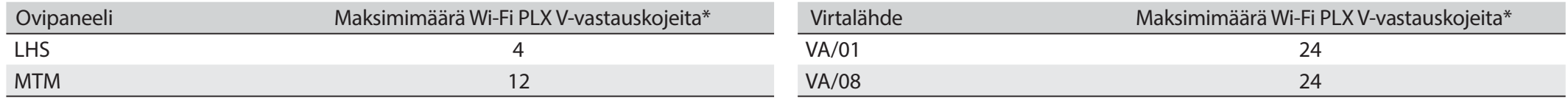

vastauskojeita eivätkä pysty näyttämään videon esikatselukuvaa. Yksittäiseen soittokohteeseen voidaan yhdistää kerrallaan vain yksi Wi-Fi PLX V.

\* Kytkettynä paikallisella virtalähteellä tai X1-väylään.

With XAS/301.01, 24 additional Wi-Fi PLX V units can be installed per repeater.

 $\triangle$  Wi-Fi PLX V käytettynä energian säästätilassa ei ole yhteensopiva Lithos ovipaneelien kanssa.

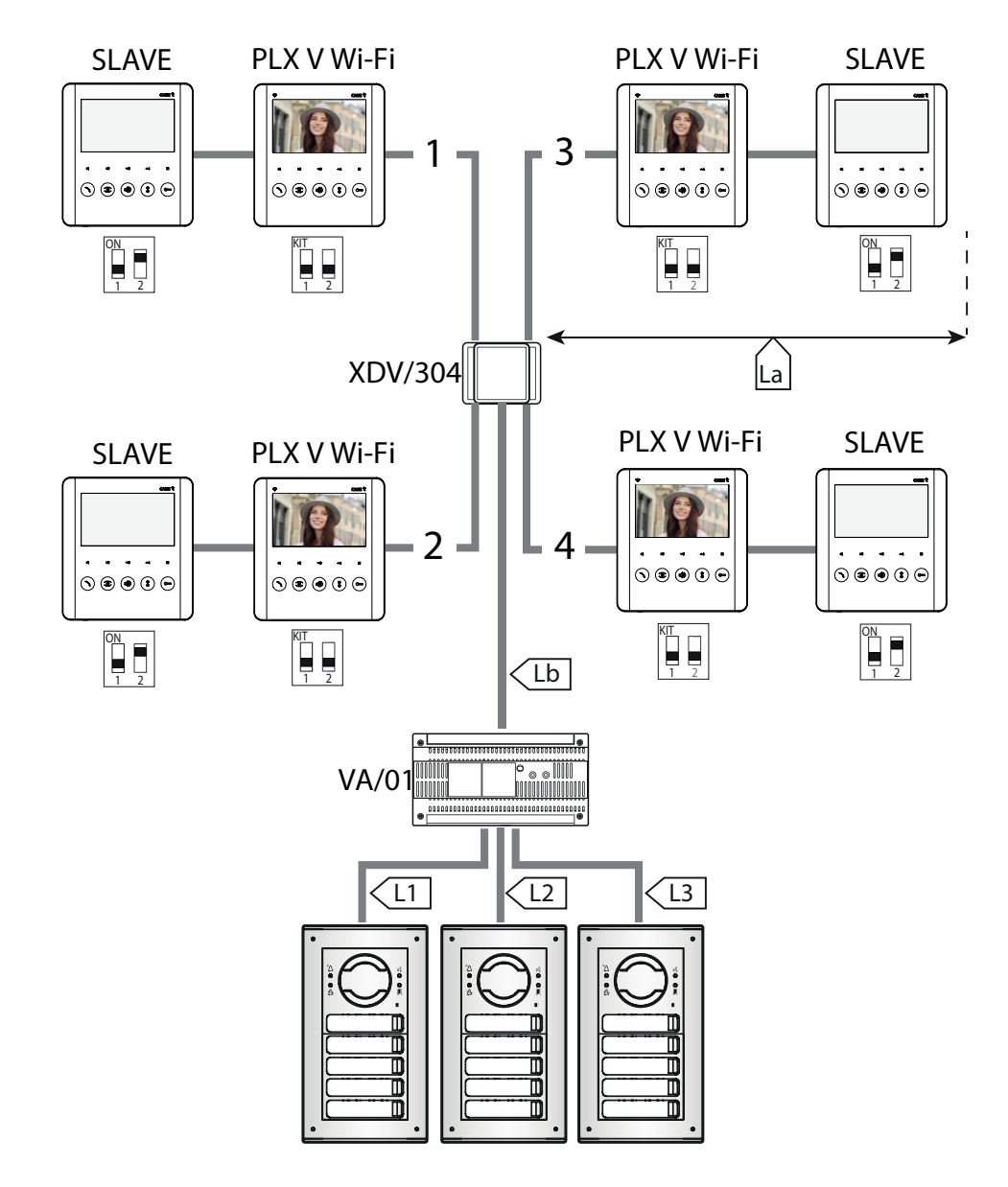

### Kaapelin pituus

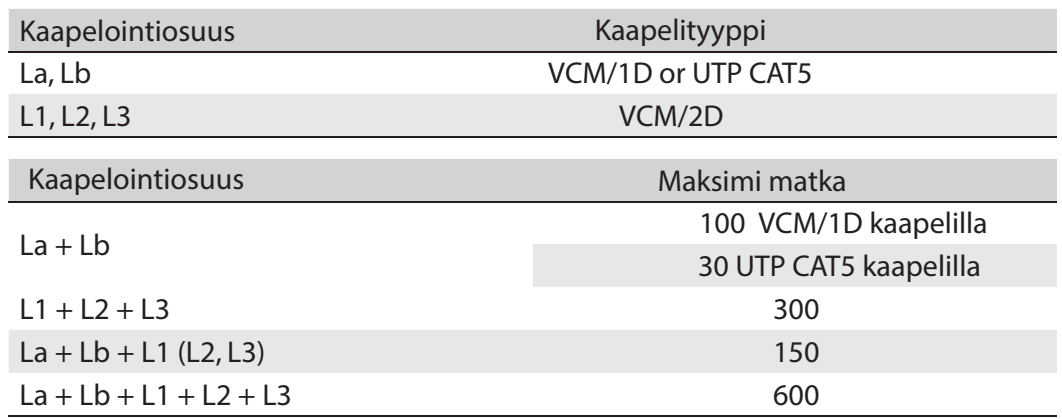

Maksimi määrä vastauspuhelia kaapelityypin mukaan.

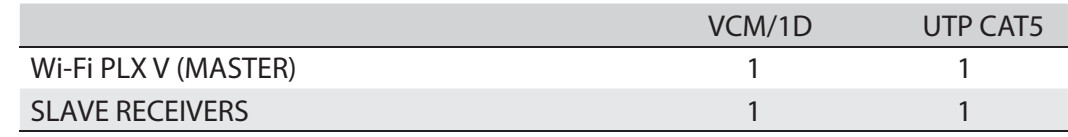

 SLAVE-tilassa käytettävät vastauskojeet vievät vähemmän virtaa. Päätevastus tulee aktivoida aina kaapelointiketjutuksen viimeisessä vastauskojeessa.

Esimerkkijärjestelmä ilman VA/01-virtalähdettä.

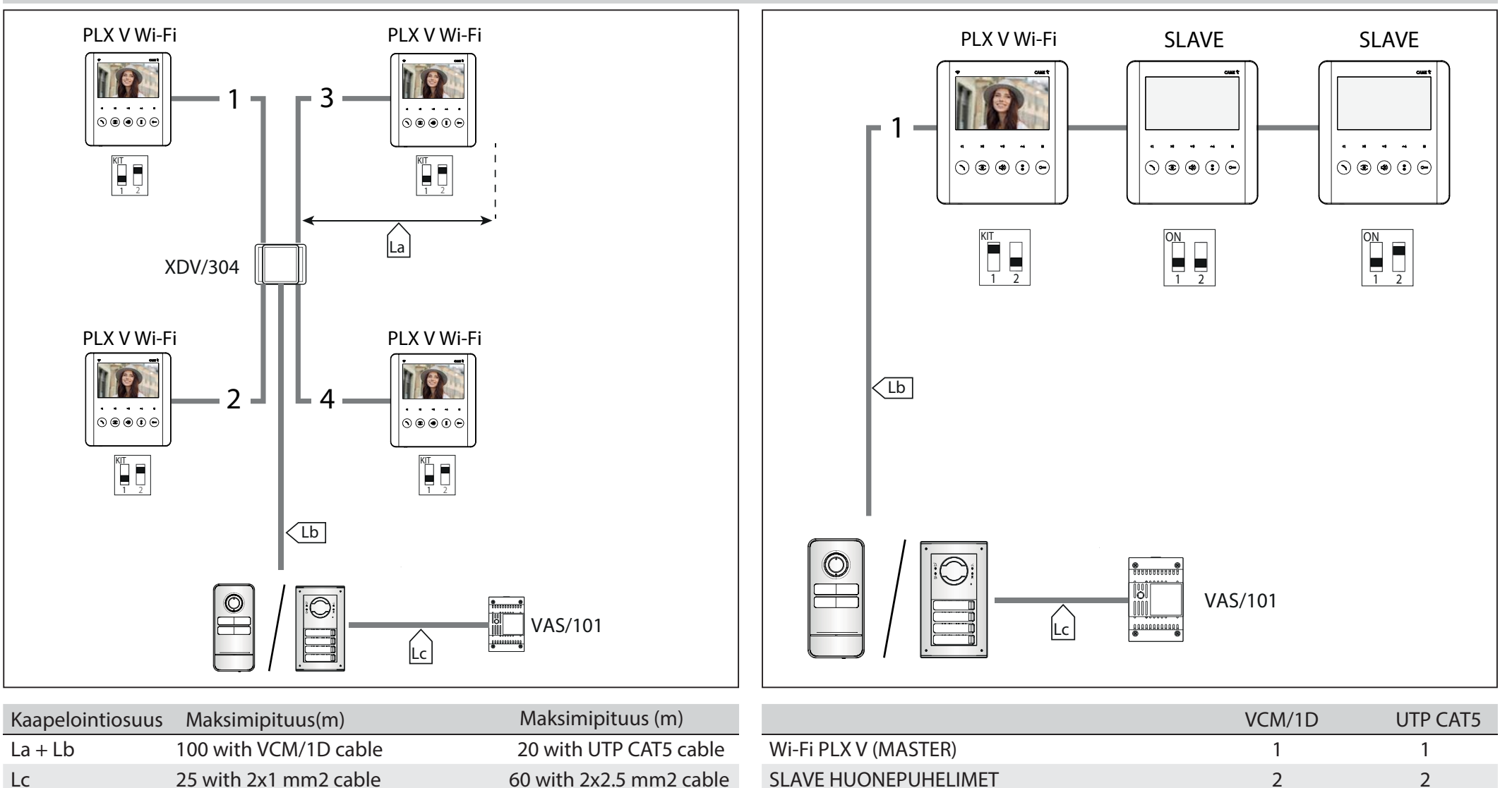

 SLAVE-tilassa käytettävät vastauskojeet vievät vähemmän virtaa. Päätevastus tulee aktivoida aina kaapelointiketjutuksen viimeisessä vastauskojeessa.

25 with 2x1 mm2 cable 60 with 2x2.5 mm2 cable

2 2

### OHJELMOINTI

Soittojen ja liitettävien sisäisten vastauskojeiden ohjelmointia varten lue ovikojeen käyttöohjeet.

Ohjelmoi OPEN GATE (portin avaus) ja GATE STATUS portin tila -toiminnat (latch).

Aktivoi toiminto vastauskojetta käyttöönottaessa.

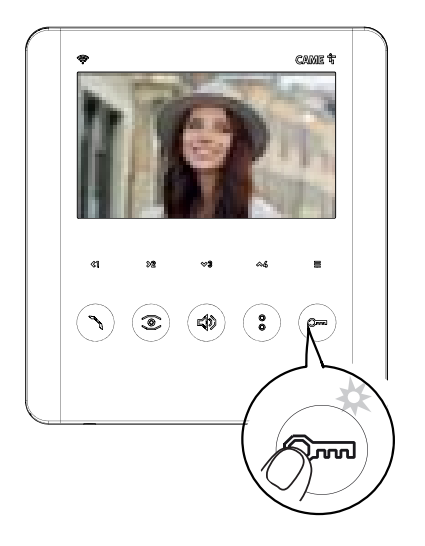

Käytä tätä toimintoa ohjataksesi ja näyttääksesi portin tila (auki/kiinni). Käytön tila on havainnollistettu vastauskojeen  $\mathbb{Q}$  LED:lla syttymällä ja sammumalla. Paina ja pidä pohjassa  $\mathbb{Q}$  -painiketta. LED syttyy näyttämään, että toiminto on aktivoitu.

**DOOR STATUS (Oven tila)-toiminto on vakiona aktiivinen. Se poistuu käytöstä automaattisesti kun OPEN GATE ja GATE STATUS-toiminto otetaan käyttöön.** 

AUTOMATIC DOOR RELEASE (automaattinen oven avaus)-toiminnon ohjelmointi.

Aktivoi toiminto vastauskojetta käyttöönottaessa.

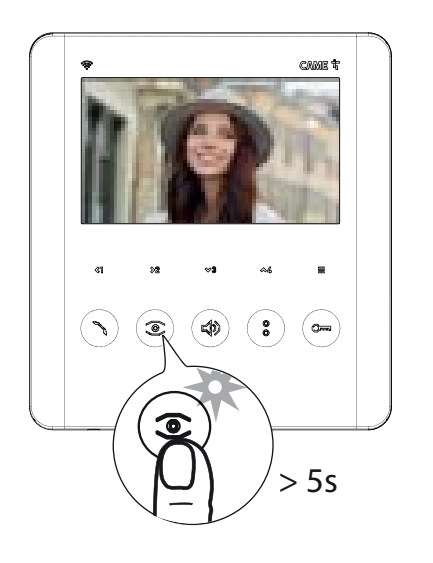

 Tämän toiminnon aktivointi mahdollistaa loppukäyttäjän käynnistää ja sammuttaa automaattinen oven avaus itse. Toiminto on vakioasetuksena aktivoitu. Kun automaattinen oven avaus on käytössä, ovi aukeaa kun ovikojeelta soitetaan asuntoon.

Puheyhteyttä ei aktivoida ja puhelu loppuu automaattisesti.

Paina pohjassa  $\circled{2}$  -painiketta yli 5 sekuntia asettaaksesi toiminnon päälle tai pois päältä.

- Jos  $\circled{2}$  -LED palaa, toiminto on päällä
- Jos -LED vilkkuu, toiminto on pois päältä.

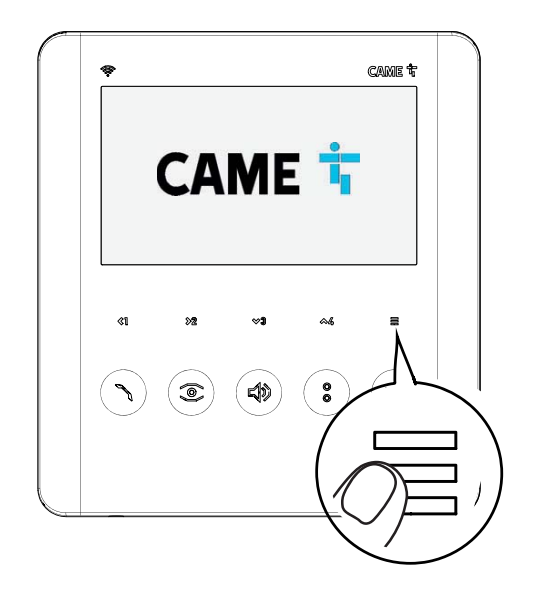

Päästäksesi navigoimaan OSD-valikkoa paina

Käytä nuolia  $\Im\,\,\,$   $\Im\,\,\,\,$   $\otimes$   $\Im\,\,$   $\otimes$  selataksesi valikon asetuksia ja käytä  $\,\,\equiv\,\,$  painiketta varmistaaksesi valinnat.

Valitse [BACK] palataksesi aikaisempaan näkymään.

Valitse **EXIT** poistuaksesi valikosta ja sammuttaaksesi näytön.

Jos järjestelmän vastauskojeet on asennettu BUILDING-moodiin, koje saattaa näyttää seuraavan varoitusviestin:

[Linja varattu. Koje siirtyy lepotilaan, kunnes puhelu on päättynyt.]

Tämä tarkoittaa, että järjestelmä on kiireinen koska toinen käyttäjä on saanut puhelun jolla on korkeampi tärkeysaste. Muutaman sekunnin kuluttua näyttö sammuu.

### Valikon asetelma

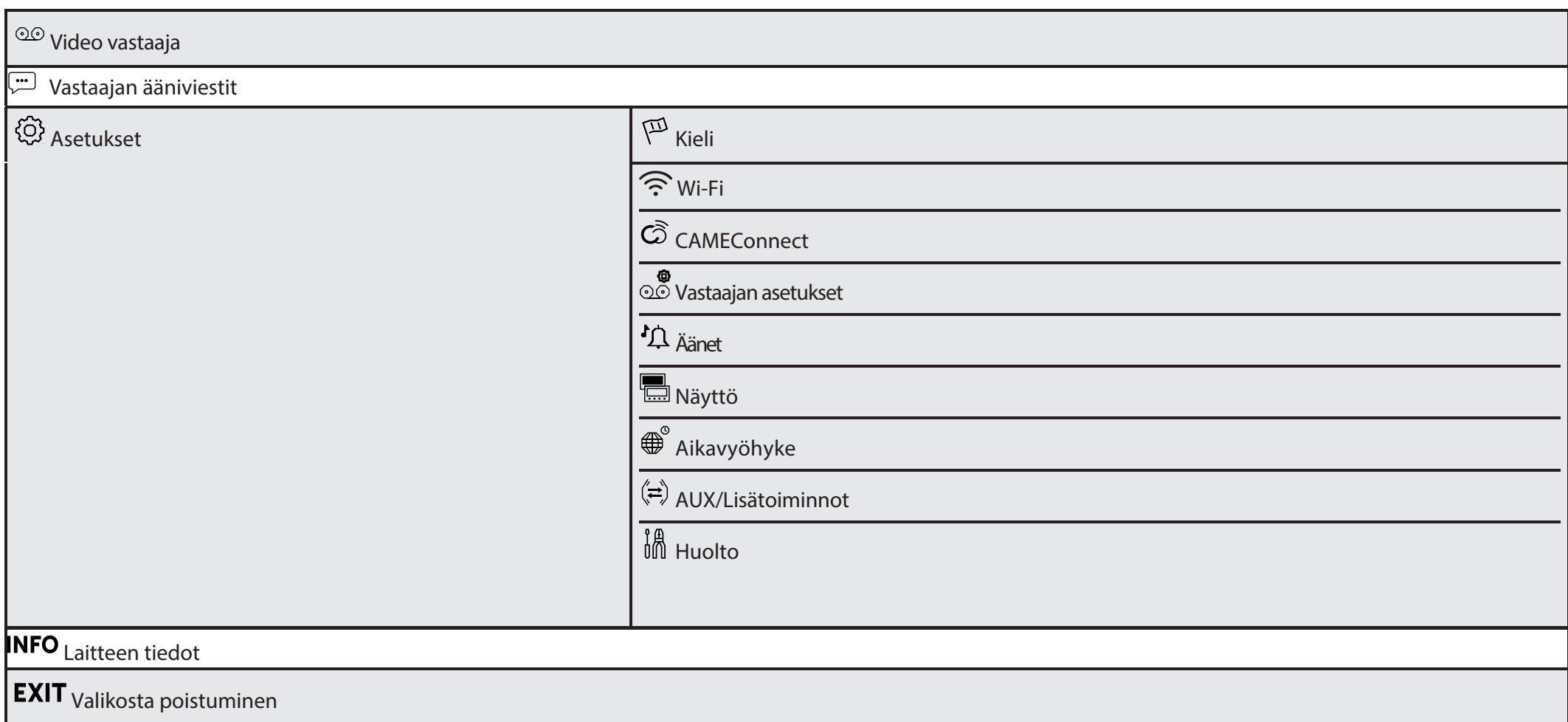

### <sup>QO</sup> Video vastaaja

 Toiminto ei ole käytettävissä energiansäästötilassa (BUILDING) Toiminnon asettaminen päälle/pois.

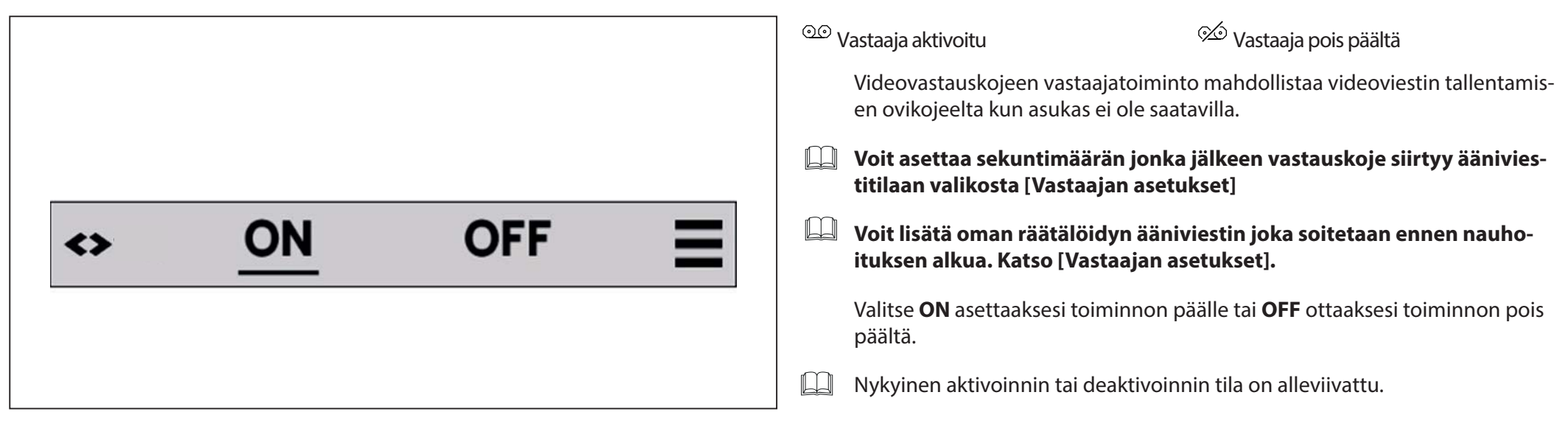

### <sup>l</sup> Vastaajan ääniviestit

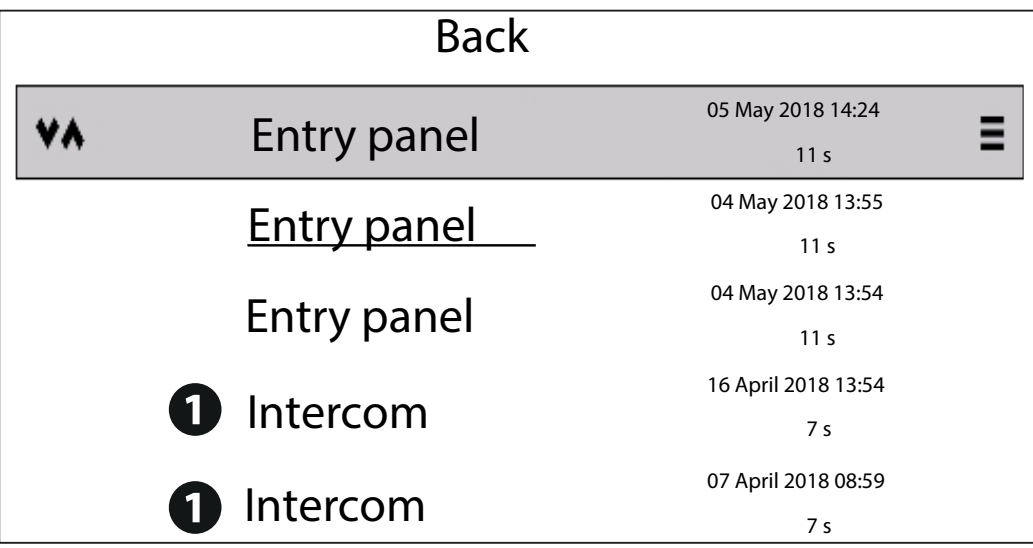

Sinulle on saapunut uusi vastaajaviesti. Kun video vastaaja on aktivoitu, tämä näkymä tekee mahdolliseksi: -selata listaa tallennetuista videovastaajan viesteistä. -kuunnella nauhoitettuja ääni-/videoviestejä **-**poistaa tallennettuja videoviestejä.

- **1** . **Saat myös ilmoituksia vastaamatta jääneistä muista puheluista**   $\Box$ **saman asunnon vastauskojeista.**
- **Uudet viestit on alleviivattuja.**  $\Box$

Valitse viesti listasta ja paina  $\equiv$ .

### <sup>{</sup> Asetukset

### Kieli

Valitse haluamasi käyttöliittymäkieli annetuista vaihtoehdoista.

### Wi-Fi

Wi-Fi toiminnon aktivointi ja ohjelmointi.

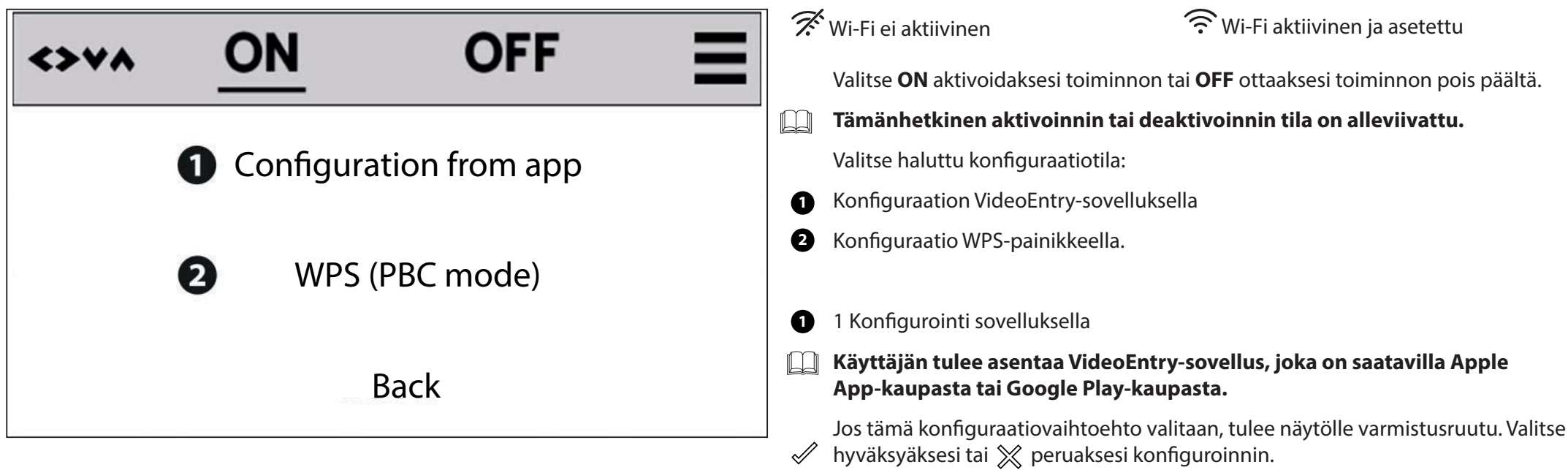

**Uuden konfiguroinnin aloittaminen poistaa vanhan asetuksen jos vastauskojeeseen on jo konfiguroitu Wi-Fi yhteys.**

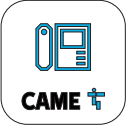

Seuraa kännykkäsovelluksen ohjeita konfiguraation viimeistelemiseksi.

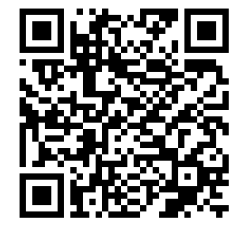

Skannaa QR-koodi saadaksesi lisätietoa wifi-konfiguraatiosta.

https://www.came.com/global/en/plx-video-wifi

### **<sup>2</sup>** Konfigurointi WPS:llä

Jos tämä konfiguraatiovaihtoehto valitaan, tulee näytölle varmistusruutu. Valitse  $\mathcal N$  hyväksyäksesi ja  $\chi$  peruaksesi konfiguroinnin.

 $\Box$ **Uuden konfiguroinnin aloittaminen poistaa vanhan asetuksen jos vastauskojeeseen on jo konfiguroitu Wi-Fi yhteys.**

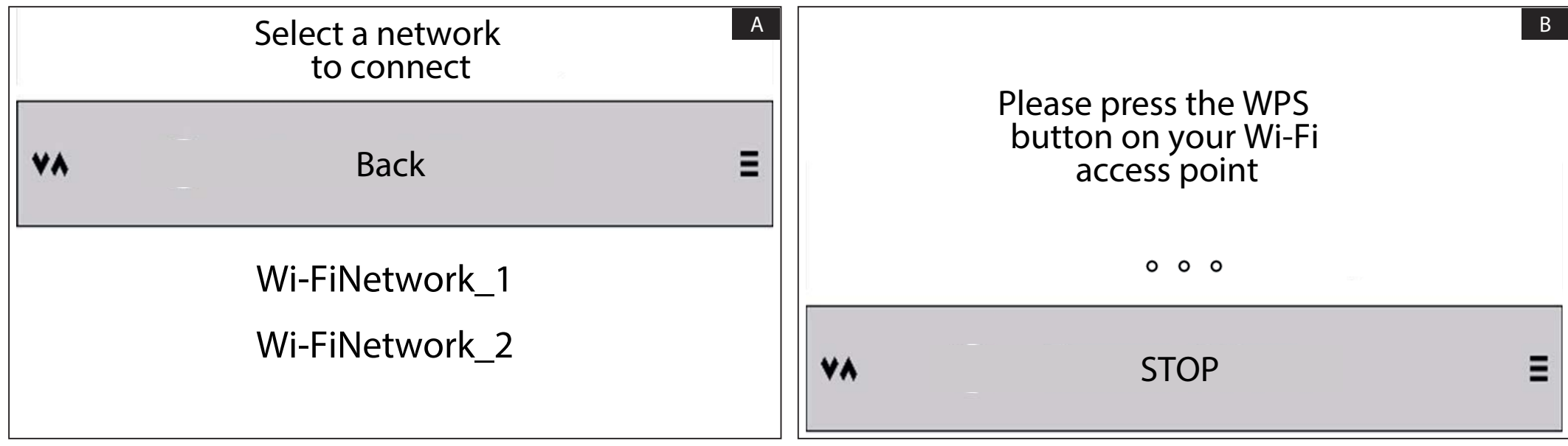

**<sup>A</sup>** Valitse Wi-Fi verkko.

**B** Paina reitittimen WPS-painiketta ja odota, että vastauskojeen näytölle ilmestyy ilmoitus onnistuneesta yhteyden muodostamisesta.

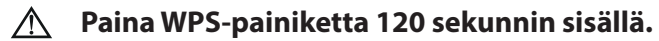

 $\Box$ **Kun toimenpide on valmis, vastauskoje palautuu [Asetukset]-valikkoon.**

### **CAMEConnect**

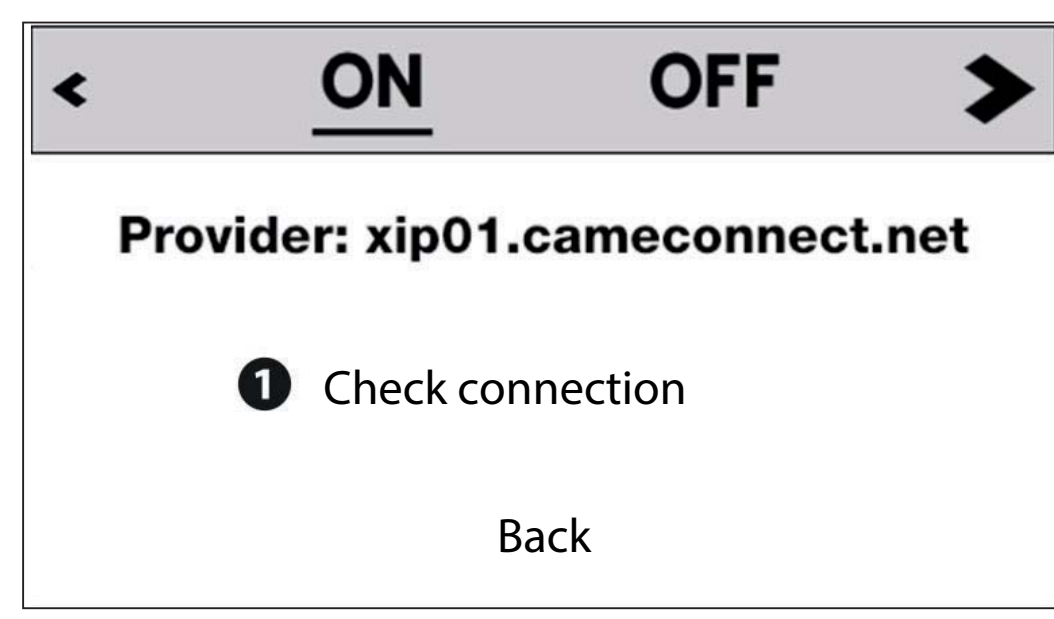

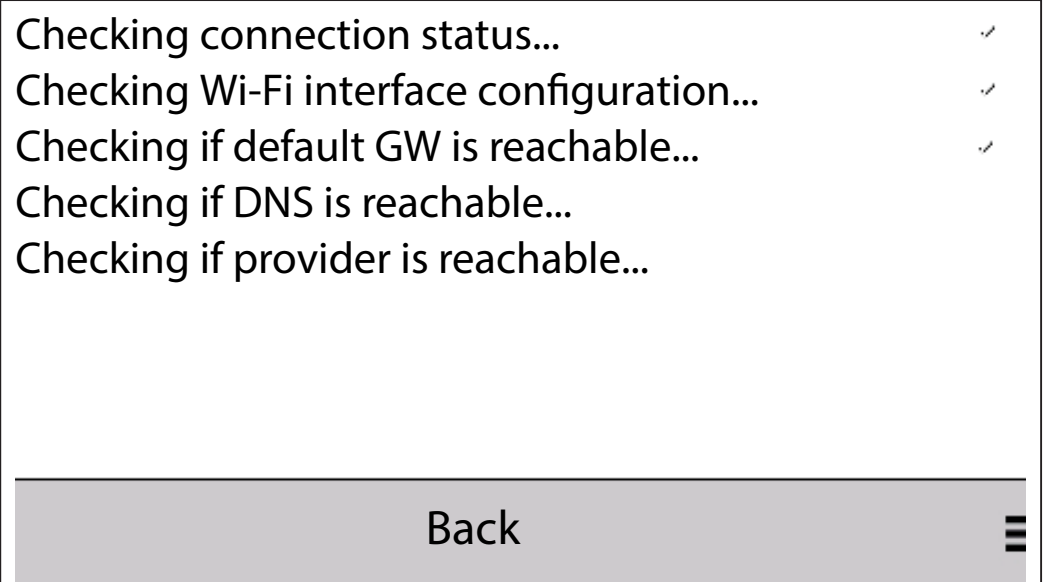

 $\hat{G}$ CAMEConnect pilvipalvelu aktivoitu  $\hat{Z}$ CAMEConnect pilvipalvelu deaktivoitu

Aktivoimalla CAMEConnectin mahdollistat video-ovipuhelimien soitot etänä VoIP:n avulla.

Yhteys CAMEConnectiin tulee olla aktiivinen, että puheluita voidaan vastaanottaa  $\Box$ VideoEntry-sovelluksella.

Valitse **ON** aktivoidaksesi toiminnon ja **OFF** ottaaksesi toiminnon pois päältä.

Nykyinen päällä/pois-tila on alleviivattu.  $\Box$ 

Kun toiminto on aktiivinen, valitse **ta** tarkistaaksesi yhteyden pilvipalvelimeen.

Kun yhteyden tilan testaus on suoritettu, valikko palautuu aikaisempaan näkymään.

Video vastaajan asetukset

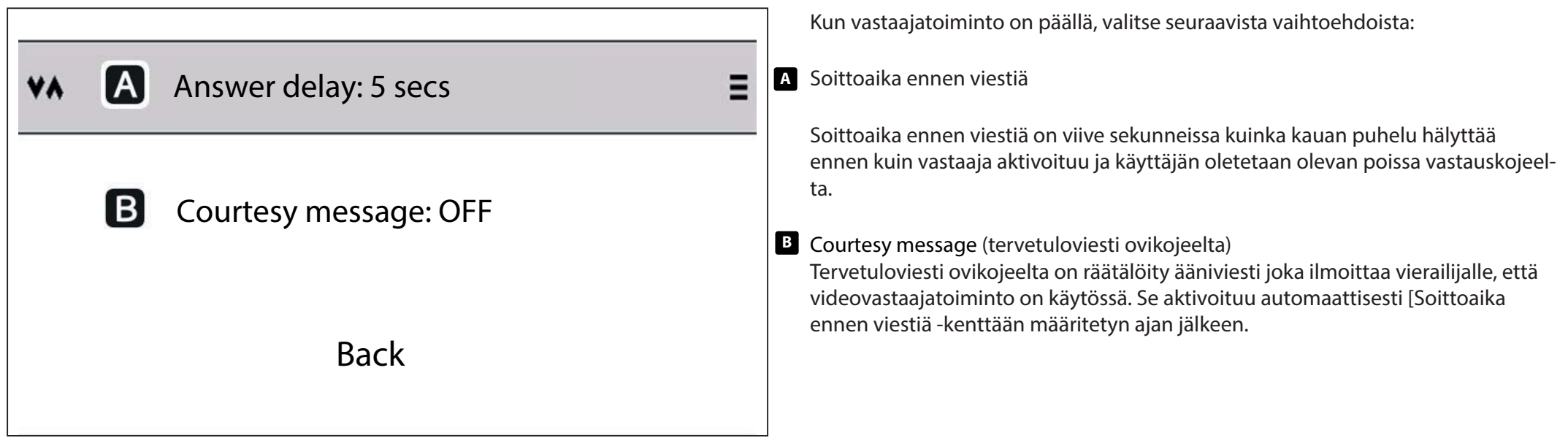

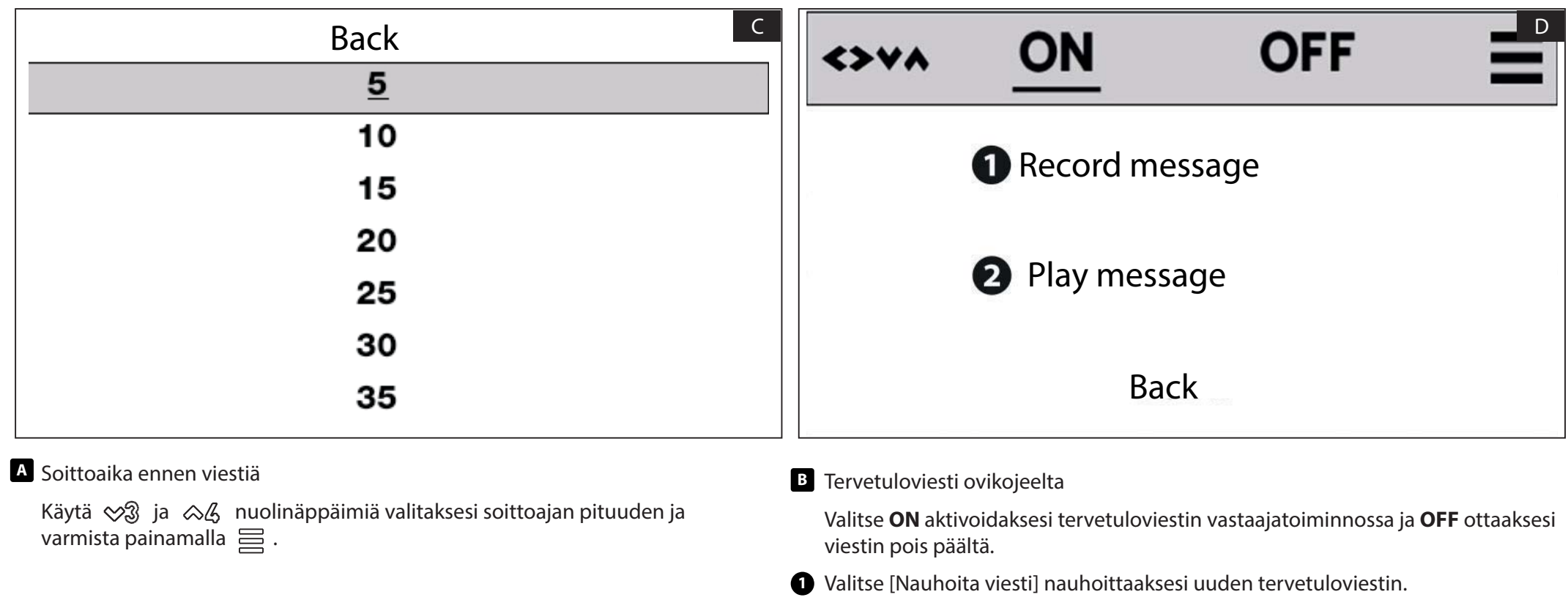

- **Jos kojeessa on jo nauhoitettu viesti se korvataan automaattisesti.**
- Nauhoitetut viestit voivat olla enintään 10 sekuntia pituudeltaan.
	- **2** Valitse [Toista viesti] kuunnellaksesi nauhoitettu viesti.

Äänet

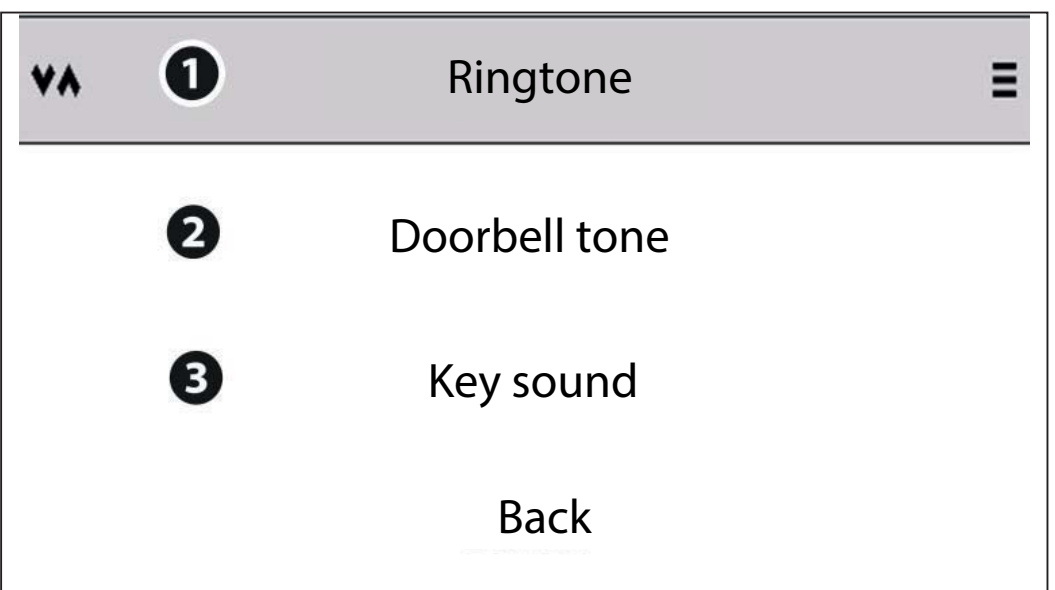

**Screen** 

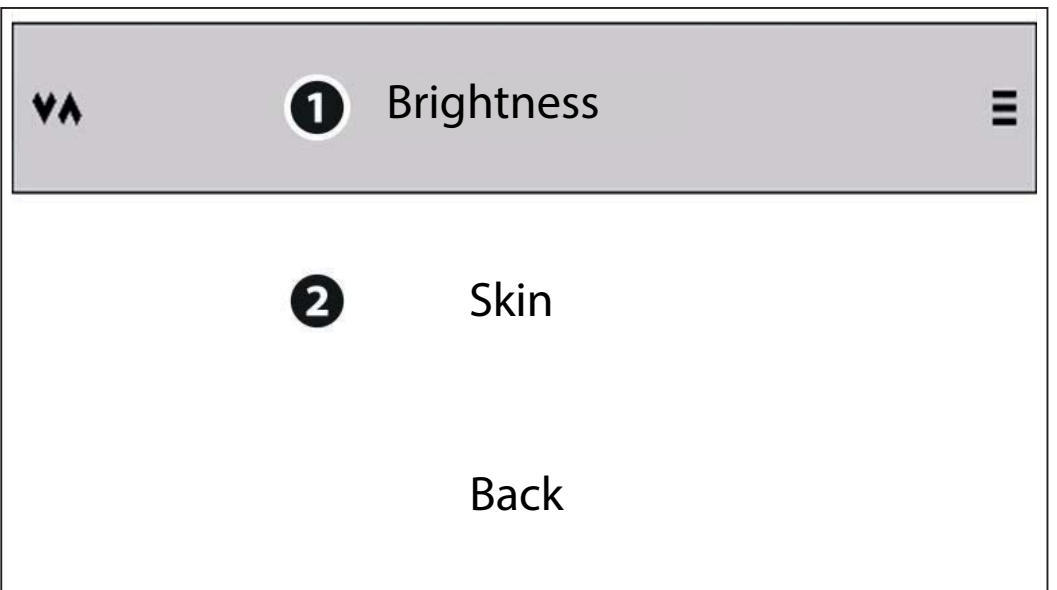

**1** Soittoääni

Valitse listasta melodioita soittoääni joka soi ovikojeelta vastauskojeeseen soittaessa.

**2** Ovikellon ääni

Valitse listasta melodioita soittoääni joka soi ovikellolta soittaessa.

**3** Kosketinääni

Paina aktivoidaksesi/deaktivoidaksesi vastauskojeen painikkeiden kosketinäänet.

Näyttö

**1** Kirkkaus

Valitse säätääksesi näytön kirkkautta.

Käytä  $\Diamond$  ] ja  $\Diamond$  2 lisätäksesi tai vähentääksesi kuvan kirkkautta.

**2** Tyyli

Valitse vastauskojeen valikon tyyli:

Vaalea – musta teksti, valkoinen tausta.

Tumma- valkoinen teksti, musta tausta

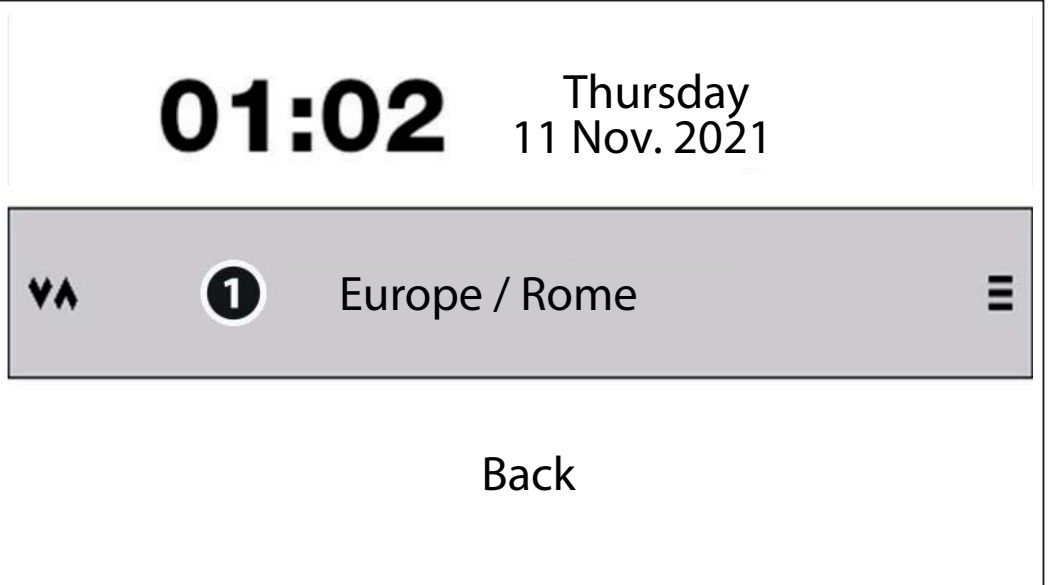

**1** Säädä aika- ja päivämäärä valitsemalla maanosa ja asiaankuuluva kaupunki listasta.

AUX (Lisätoiminnot)

Tällä asetuksella liitetään  $\ll$  l $\mid$   $\gg$   $\mathbb Z$   $\mid$  ja  $\mid$   $\sim$   $\!\!$   $\!\!$  -painikkeet lisätoimintoihin (AUX) tai sisäpuhelintoimintoon (INTERCOM).

**III** Järjestelmä on konfiguroitava vastaavasti asennuksen aikana.

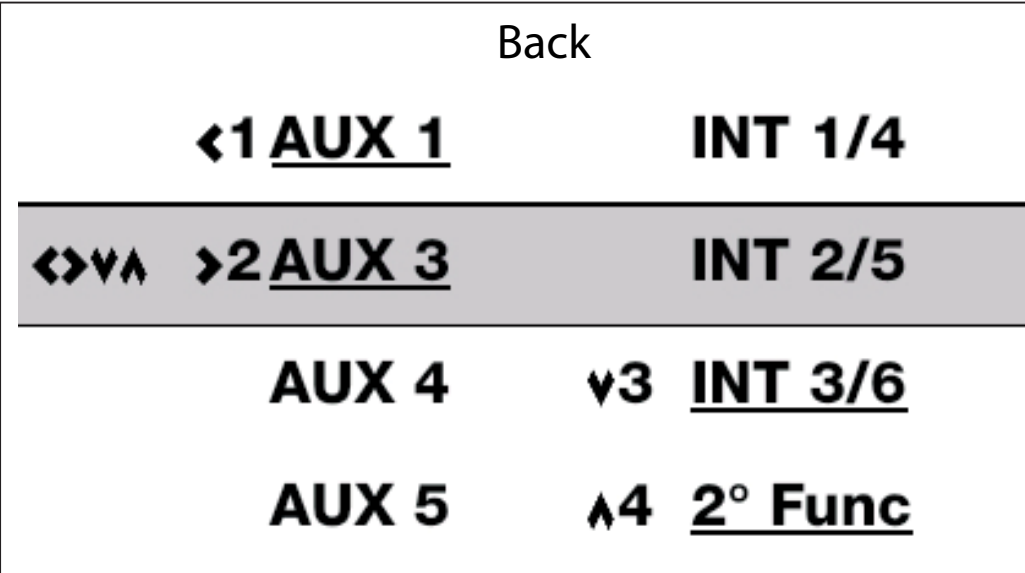

Painikkeella  $\otimes \mathcal{L}$  ei voi olla sisäpuhelintoimintoa, mutta sitä voidaan käyttää AUX 5-lisätoimintona tai toisen toiminnon aktivointipainikkeena. Katso [toinen toiminto]-kohta käyttöohjeesta.

Käytä  $\Diamond$ ] ja  $\Diamond$ 2 -nuolinäppäimiä valitaksesi haluttu toiminto painikkeille.

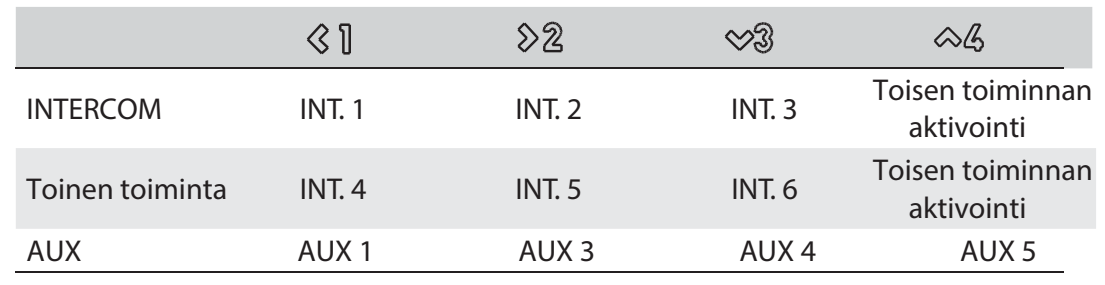

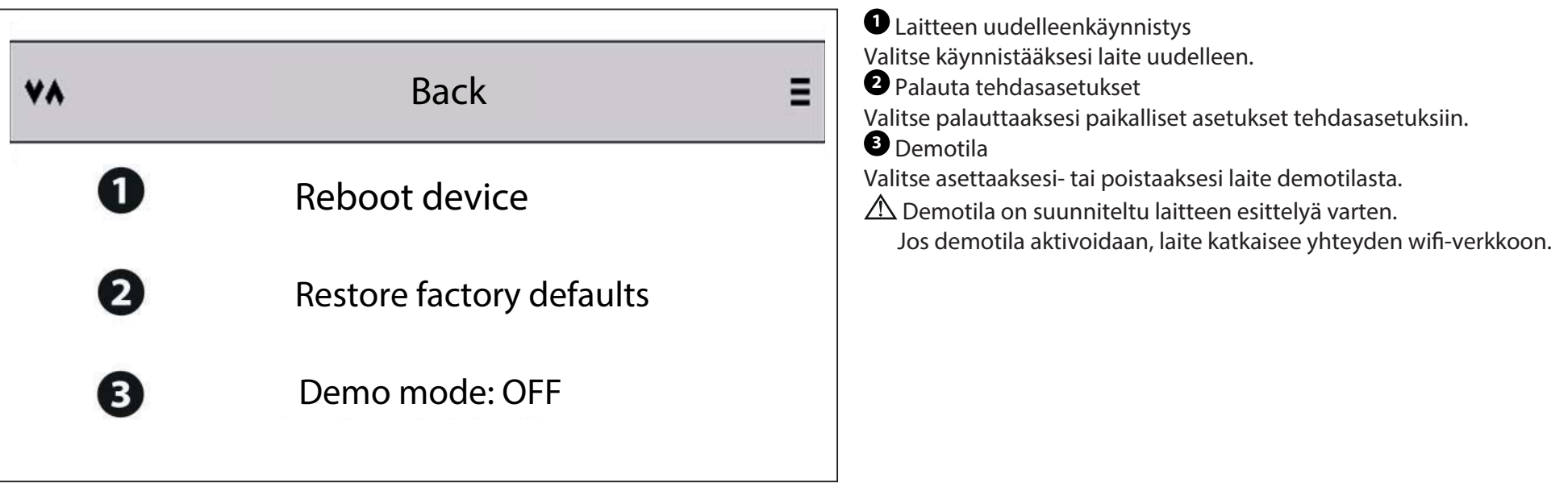

INFO Laitteen Järjestelmätiedot

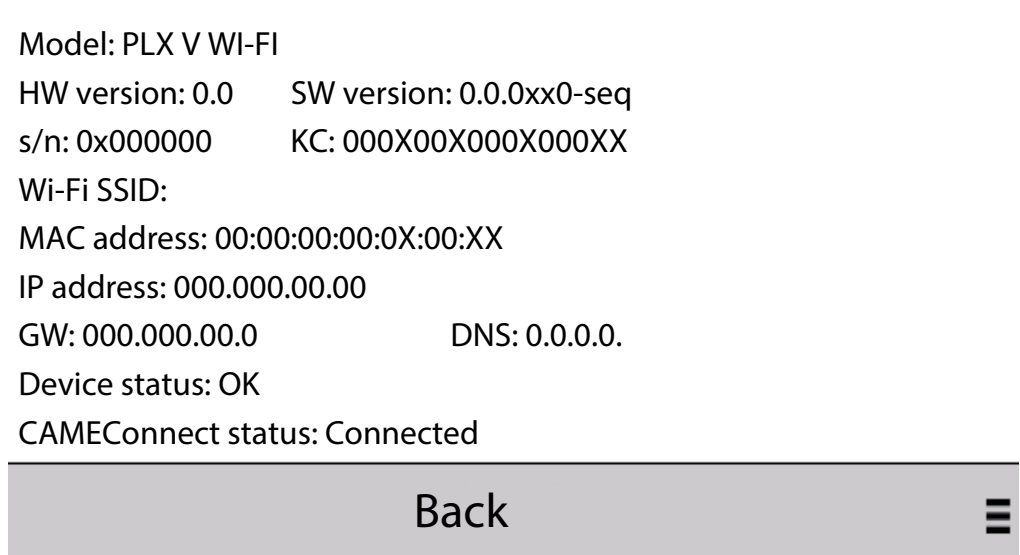

Tämä osio näyttää seuraavat laitteen järjestelmätiedot.

Malli Laitteiston ja ohjelmiston järjestelmäversio Sarjanumero ja koodiavain Wi-Fi SSID MAC osoite IP osoite Oletusyhdyskäytävä ja DNS Laitteen tila CAMEConnect-pilvipalvelimen yhteyden tila

### Puheyhteys ulkoa ja OVEN AUKAISU toiminto.

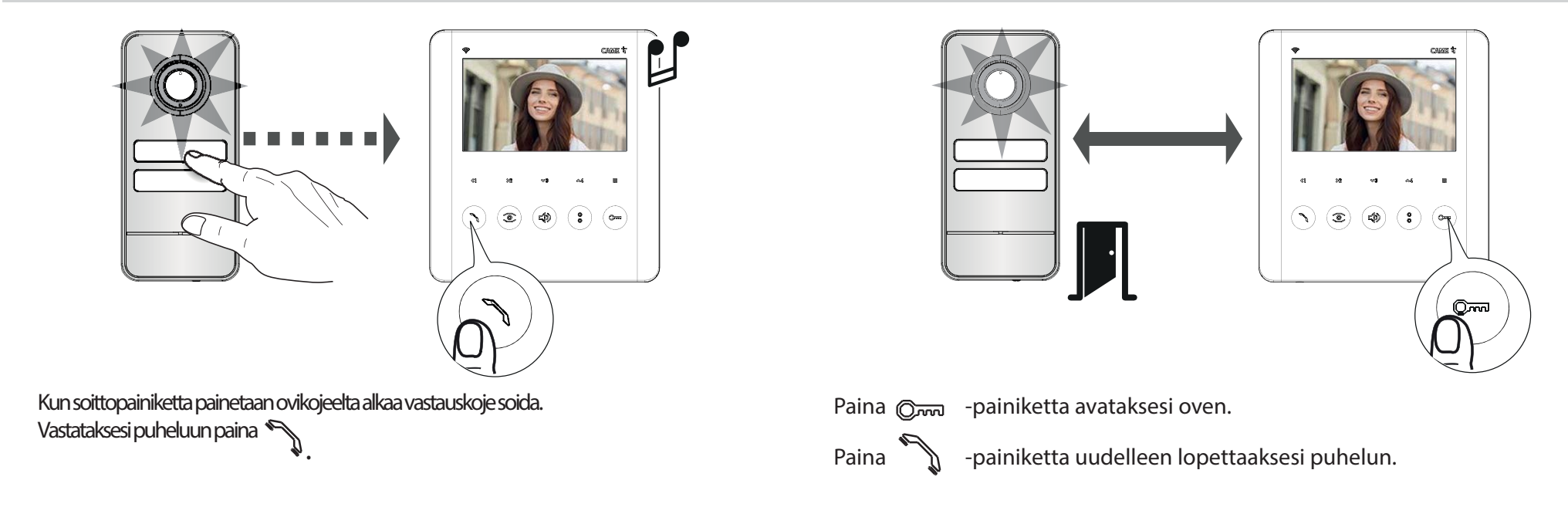

### Videoyhteyden aktivointi

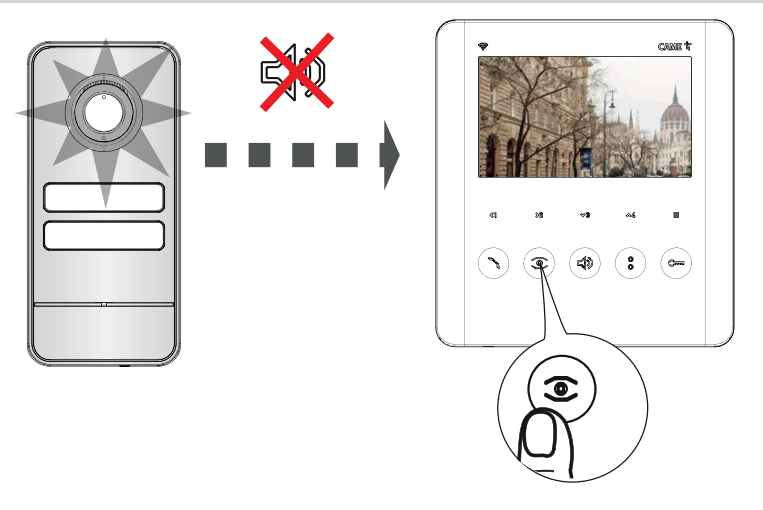

Paina  $\circled{2}$  -painiketta aktivoidaksesi videoyhteyden ovikojeelle.

Kun järjestelmässä on useampi ovikoje, jatka  $\circledast$  -painikkeen painamista näyttääksesi kaikkien ovikojeiden kuva järjestyksessä.

 Jos järjestelmä on varattu, videokuva ei aktivoidu. Jos järjestelmä on varattu, kuuluu vastauskojeesta kolme peräkkäistä piippausta.

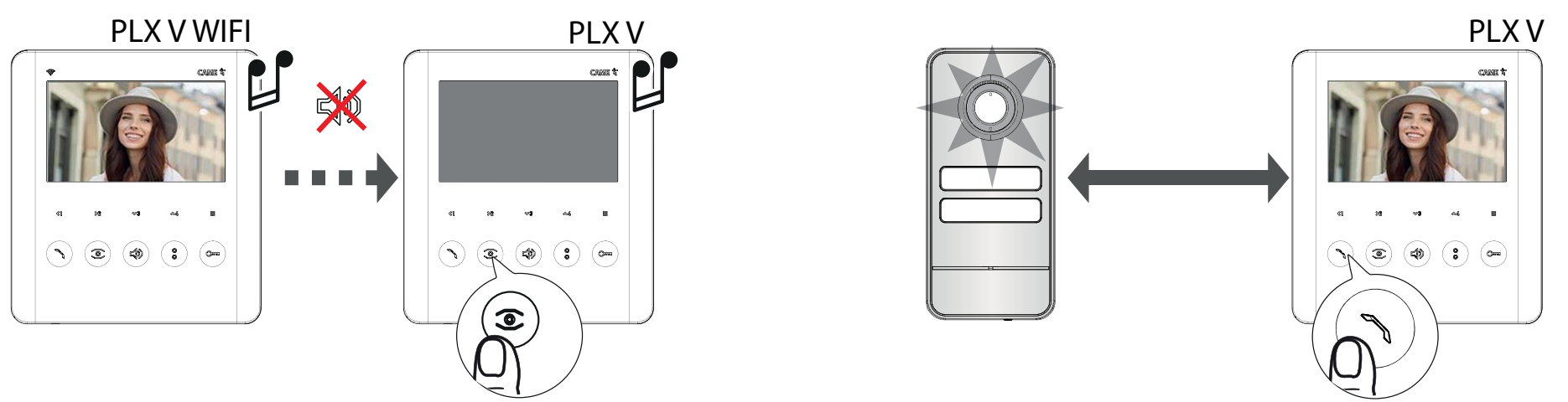

Ovikojeelta soittaessa asuntoon jossa on useampi kuin yksi vastauskoje kaikki kojeet soivat, mutta videoyhteys aktivoituu vain Wi-Fi PLX V-kojeessa joka on asetettu MASTER-tilaan. Paina  $\sum$ -painiketta asunnon toisessa PLX V-vastauskojeessa (SLAVE) siirtääksesi kuvan siihen.

Vastataksesi puheluun asunnon toisesta PLX V-vastauskojeesta paina

### Puhelut sisäisten vastauskojeiden välillä (INTERCOM/Sisäpuhelin-toiminto)

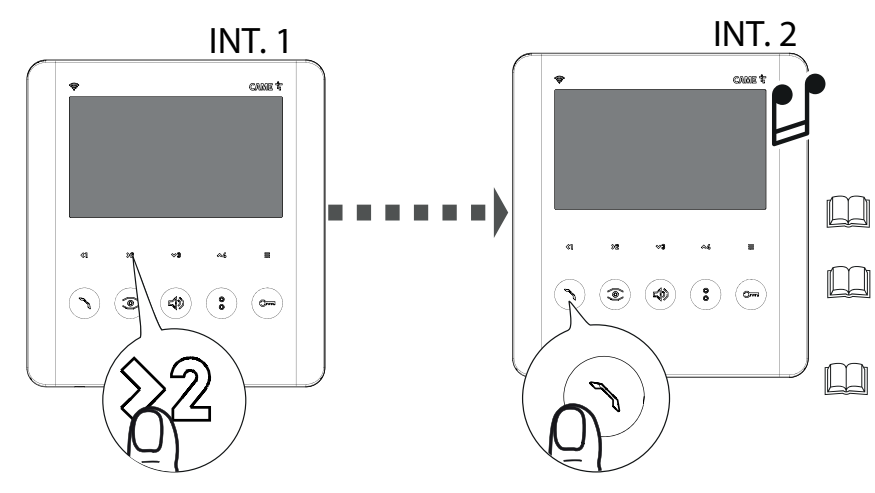

- ta joka on asetettu vastauskojeelle johon halutaan soittaa ∢ ¶ <sub>,</sub> ≫2 <sub>tai</sub> Aloittaaksesi sisäpuhelun kahden vastauskojeen välillä (INTERCOM) paina soittopainiket-
- Paina  $\sum$ -painiketta soitettavassa vastauskojeessa vastataksesi puheluun.
- Jos järjestelmä on varattu kuuluu vastauskojeesta kolme peräkkäistä piippausta
	- Jos sisäpuhelun aikana ovikojeelta tulee ulkoinen puhelu, kuuluu linjalla 5 sekunnin välein piippaus.
		- \*KUVA\* Sisäpuheluita vastauskojeiden välillä ei voida hallita kännykkäsovelluksella.

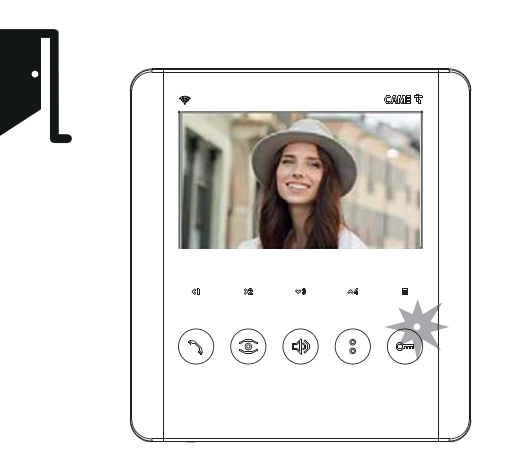

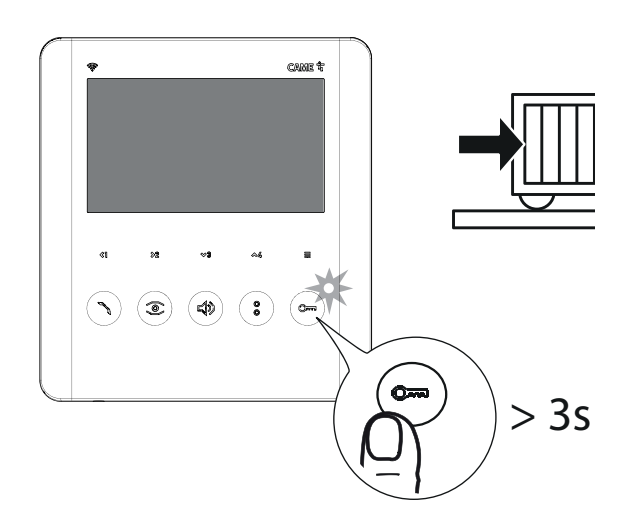

Käytä tätä toimintoa tarkistaaksesi oven tämänhetkinen tila (avoinna/suljettu) LED-valosta  $\mathbb{C}$  -painikkeen vieressä.

- **Järjestelmä tulee olla oikein asetettu**
- **Katso [LED-valon tila painike]**
- **Toiminto on aktiivinen kun puheyhteys**   $\Box$ **on auki ovikojeelle.**

Portin avaus-toimintoa käytetään aktivoimaan portin avaa/sulje-toiminto ja portin tila-toimintoa käyttämällä LED-valoa \*  $\mathbb{Q}_{m}$  - painikkeen vieressä.

#### $\mathbb{L} \mathbb{L}$ **Toiminto tulee ottaa käyttöön järjestelmää ohjelmoitaessa.**

Paina  $\mathbb{Q}$  -painiketta pohjassa yli 3 sekuntia lähettääksesi portin avaus- tai sulkukäsky vastauskojeesta.

 $\triangle$  Oven tila-toiminto on vakiona aina käytössä. Avaa portti/Portin tila-toiminto täytyy käyttöönottaa ohjelmallisesti. Molemmat Oven tila- ja Portin

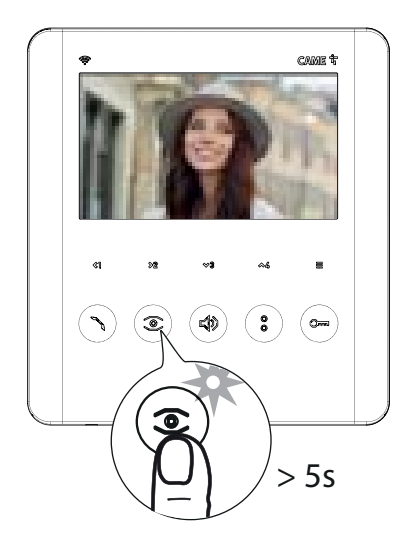

Automaattinen oven avaus-toiminto.

Tämä toiminto mahdollistaa oven aukaisun automaattisesti ovikojeelta soittaessa. Puheyhteyttä ei aktivoida ja puhelu päättyy automaattisesti. Toiminnon käyttöä suositellaan asuntoihin joita käytetään liiketiloina.

### **Toiminto on vakiona aktiivinen. Toiminto voidaan ottaa pois käytöstä järjestelmää ohjelmoitaessa.**

Paina  $\circled{2}$  -painiketta pohjassa yli 5 sekuntia asettaaksesi toiminnon päälle/pois.

 $\circled{2}$  -painikkeen LED-valo syttyy kun toiminto on aktiivinen.

### **Konfiguroi**  $\triangle \&$  -painike toisen toiminnon OSD-valikosta AUX/Lisätoiminnot-valikon alta.

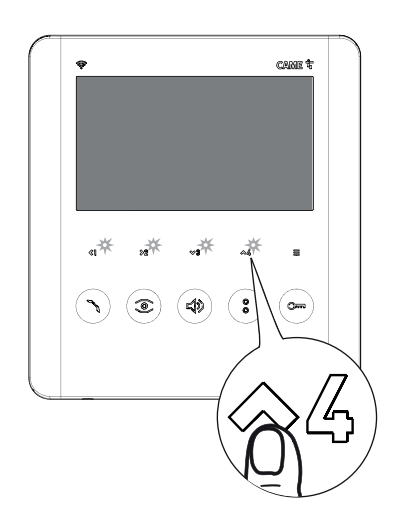

Vakioasetuksena 〈S `l] ,  $\vee\!\!\!\!\times\!\!\!\!\times$  ja  $\heartsuit\!\!\!\times\!\!\!\!\times\!\!\!\times\!\!\!\times$  -painikkeita käytetään sisäpuhelin-toiminnon soittopainikkeina 1, 2 ja 3. Käyttämällä toista toimintoa samat painikkeet voidaan ohjelmoida soittamaan sisäpuhelimiin 4, 5 ja 6. Aktivoidaksesi toissasijaisen toiminnon paina  $\triangle \&$ 

**Vapauta painike 2 sekunnin sisään.** 

Kun toiminto on käytössä painikkeid**t**o\] <sub>,</sub>  $\gg$ 2 <sub>,</sub>  $\sim$ 3 ja $\sim$ 4 LED-valot vilkkuvat.

Paina  $\triangle \mathcal{L}$  -painiketta uudelleen poistuaksesi toissasijaisen toiminnon tilasta.

**Jos toisen toiminnon tilasta ei poistuta manuaalisesti, palautuu laite automaattisesti normaalitilaan 10 sekunnin kuluttua.**

Lisätoimintojen käyttö (AUX-toiminto)

 $\Box$  Konfiguroi  $\Diamond$  ]  $\Diamond$  2  $\otimes$  3 ja **Konfiguroi ja -painikkeet lisätoimintopainikkeiksi OSD-valikosta AUX/Lisätoiminnot-valikon alta.**

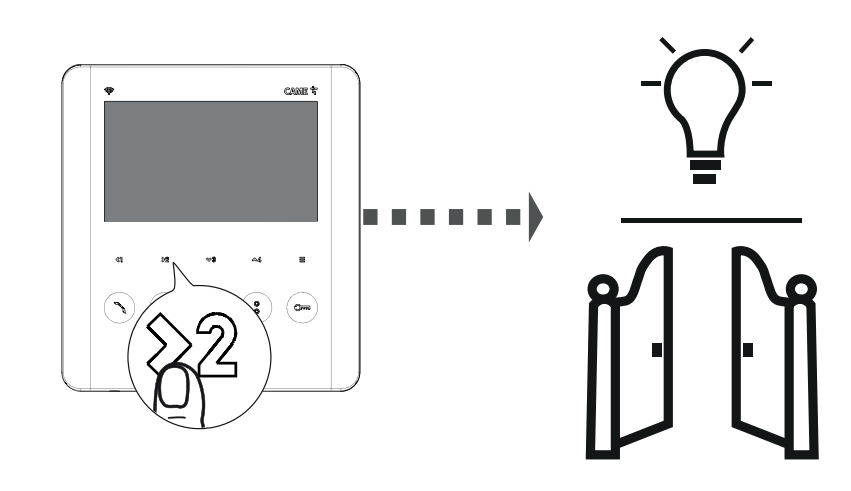

Lisätoiminnon painikkeet ovat räätälöityjä lisälaitetoimintoja jotka asennetaan vastauskojeen yhteydessä.

Esimerkiksi erillisen valon sytyttäminen tai portin avaaminen.

Paina haluttua lisätoimintopainiketta ( $\Diamond$  )]  $\Diamond$  2 $\swarrow$   $\otimes$  tai  $\;\;\hat{<}\!\!\!\!\sim$   $\!\!\!\!\sim$  ) aktivoidaksesi liitetyn lisätoiminnon.

**Lisälaitteita pitää tarvittaessa asentaa riippuen komennosta, jolla laite aktivoidaan.**

### Portieeri -toiminnat

Nämä toiminnot ovat käytössä vain järjestelmissä joissa on vahtimestarin piste.

Jokainen toiminto tulee asettaa oikein ja ohjelmoida asennuksen aikana.

Soittopyyntö vahtimestarilta automooduse Soittopyyntö vahtimestarille een vaheliselt vahtimestarille Paniikki-toiminto

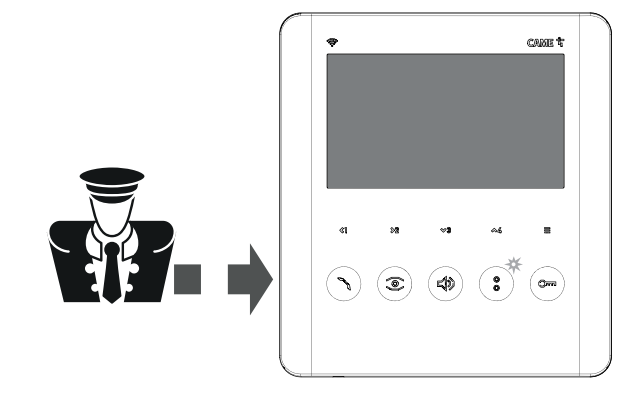

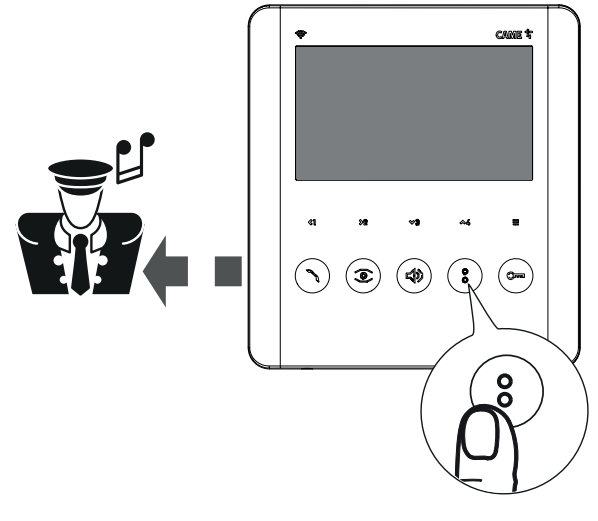

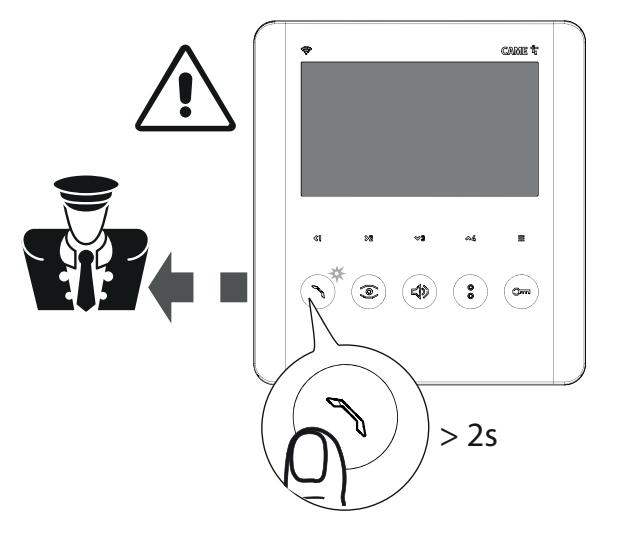

Jos vahtimestarilta on tullut takaisinsoittopyyntö <sup>o</sup> -LED syttyy.

**LED-valo sammuu kun puheyhteys**   $\mathbb{L}$ **vahtimestarin kanssa aloitetaan.**

Paina -painiketta jättääksesi takaisinsoitto-pyynnön vahtimestarille. Paniikki-toiminto on prioriteettisoitto vahtimes- tarille. Käytä tätä vain kiireellisissä tilanteissa ja hätätapauksissa. Paina \ -painiketta pohjassa yli 2 sekuntia lähettääksesi paniikkisignaalin vahtimestarin pisteelle.

> -painike vilkkuu kun paniikkisignaali on LU vastaanotettu vahtimestarin pisteessä.

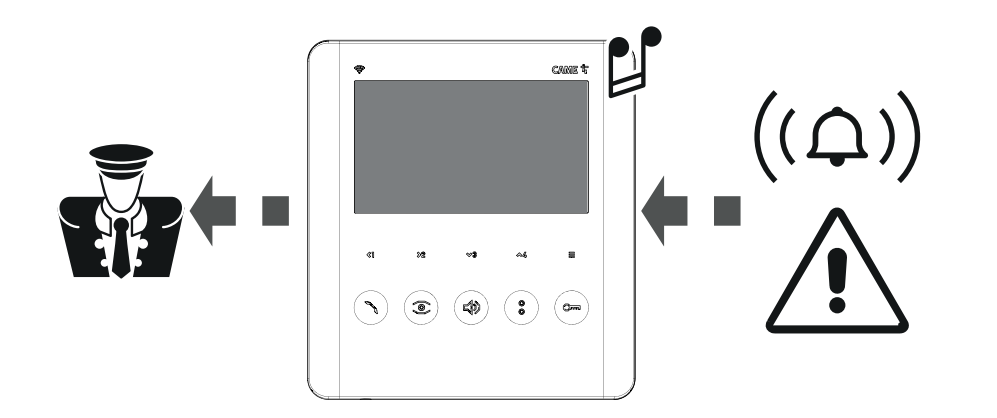

Laitetta asentaessa voidaan lisätä ulkoinen hälytyskontakti vastauskojeeseen. Kun hälytyskärkitieto aktivoidaan, lähetetään vastauskojeesta hälytys signaali suoraan vahtimestarin pisteelle. **Vastauskoje ilmoittaa tasaisella piippauksella, että signaali on aktivoitu.**

### Ääniasetukset

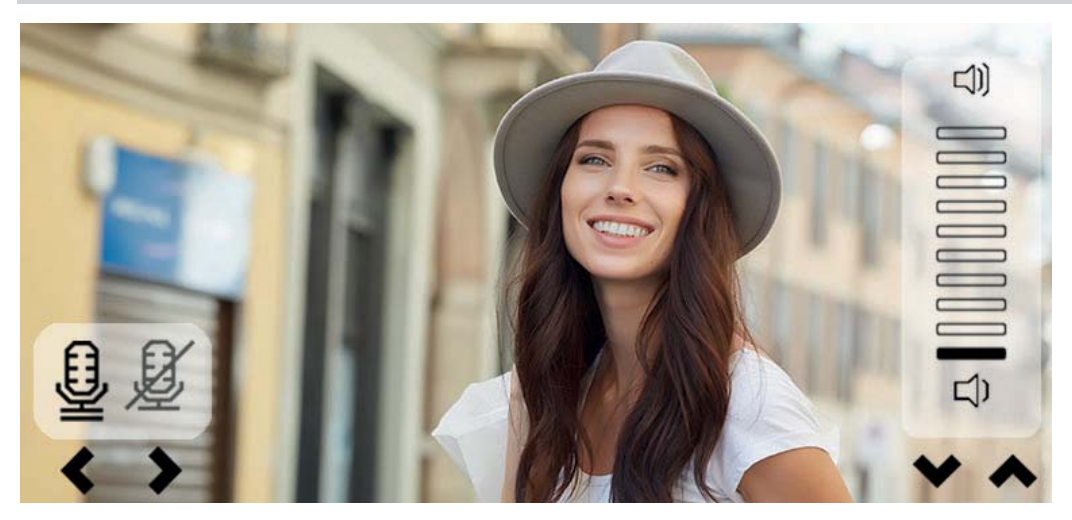

Puhelun aikana paina  $\Box$  -painiketta avataksesi ääniasetukset. Käytä  $\otimes$  ja  $\otimes$  -nuolinäppäimiä säätääksesi äänenvoimakkuutta.

Käytä  $\Diamond$  ] ja  $\Diamond$  -nuolinäppäimiä avataksesi tai sulkeaksesi mikrofonin.

**Ääniasetukset pysyvät näkyvissä kunnes mikrofoni avataan**   $\Box$ **uudelleen tai puhelu päättyy.**

 $\Box$ 

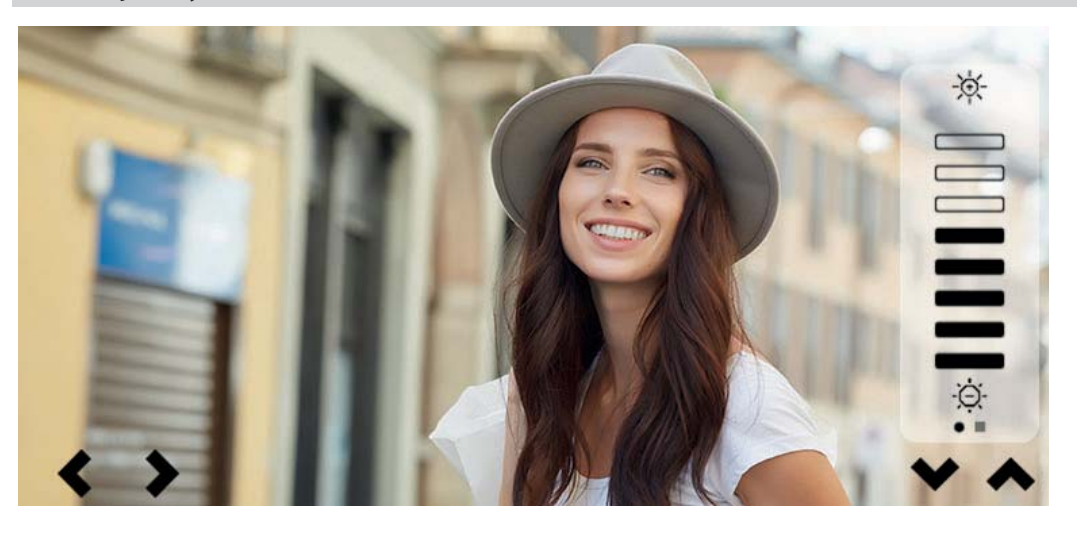

**CAME.COM** 

Puhelun aikana, paina  $\equiv$  -painiketta avataksesi video- ja näyttöasetukset.

Käytä  $\langle \hat{\xi} |$  ja  $\hat{\xi} |$  -nuolinäppäimiä valitaksesi parametrit joita halutaan säätää.

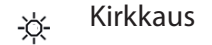

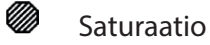

Käytä  $\otimes$  ja  $\otimes$  nuolinäppäimiä säätääksesi valitun parametrin arvoja.

**Videoasetuksia ei voi säätää sisäpuhelun aikana (INTERCOM-toiminto).**

 $\mathbb{L}\mathbb{L}$ **Tiettyjä asetuksia voidaan säätää myös vastauskojeen OSD-valikosta. [Asetukset – Näyttö].**

# **CAME T**

CAME S.p.A.

Via Martiri della Libertà, 15 31030 Dosson di Casier Treviso – Italy Tel. (+39) 0422 4940 Fax (+39) 0422 4941 info@came.com - www.came.com

Avalarm Oy www.avalarm.fi